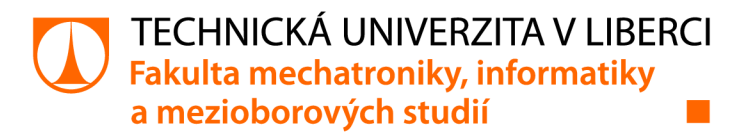

# **Internetové bankovnictví pro výuku finanční gramotnosti na školách**

# **Bakalářská práce**

*Studijní program: Studijní obor:* 

*Autor práce: Vedoucí práce:* 

B2646 Informační technologie Informační technologie

**Petr Čaloun**  Ing. Igor Kopetschke Ústav nových technologií a aplikované informatiky

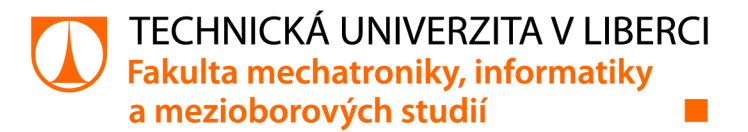

### **Zadání bakalářské práce**

# **Internetové bankovnictví pro výuku finanční gramotnosti na školách**

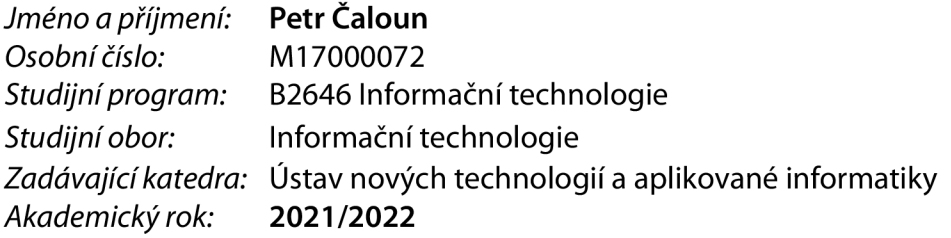

#### **Zásady pro vypracování:**

- 1. Zpracujte průzkum na školách a získejte potřebné pedagogické cíle.
- 2. Na základě konzultace s expertem definujte základní ekonomický model.
- 3. Navrhněte a implementujte cílovou aplikaci včetně administrace.
- 4. Proveďte testování na vybraných školách a získejte zpětnou vazbu.
- 5. V závěru vyjmenujte další možnosti rozšíření.

*Rozsah grafických prací: Rozsah pracovní zprávy: Forma zpracování práce: Jazyk práce:* 

dle potřeby dokumentace  $30 - 40$  stran tištěná/elektronická Čeština

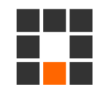

#### **Seznam odborné literatury:**

[1] MACDONALD, Matthew, Adam FREEMAN a Mario SZPUSZTA. [ASP.NET 4](http://ASP.NET) a C# 2010: tvorba dynamických stránek profesionálně. Brno: Zoner Press, 2011. Encyklopedie Zoner Press. ISBN 9788074131455.

[2] REVENDA, Zbyněk. Peněžní ekonomie a bankovnictví. 6., aktualiz. vyd. Praha: Management Press, 2015. ISBN9788072612796.

[3] OWENS, Mike, 2014. Definitive Guide to SQLite. 1. Berlin: Springer-Verlag Berlin and Heidelberg GmbH &Co. ISBN 9781430211662.

*Vedoucí práce:* Ing. Igor Kopetschke Ústav nových technologií a aplikované informatiky

**LS.** 

*Datum zadání práce:* 12. říj na 2021 *Předpokládaný termín odevzdání:* 16. května 2022

prof. Ing. Zdeněk Plíva, Ph.D. děkan

Ing. Josef Novák, Ph.D. vedoucí ústavu

V Liberci dne 19. října 2021

# **Prohlášení**

Prohlašuji, že svou bakalářskou práci jsem vypracoval samostatně jako původní dílo s použitím uvedené literatury a na základě konzultací s vedoucím mé bakalářské práce a konzultantem.

Jsem si vědom toho, že na mou bakalářskou práci se plně vztahuje zákon č. 121/2000 Sb., o právu autorském, zejména § 60 - školní dílo.

Beru na vědomí, že Technická univerzita v Liberci nezasahuje do mých autorských práv užitím mé bakalářské práce pro vnitřní potřebu Technické univerzity v Liberci.

Užiji-li bakalářskou práci nebo poskytnu-li licenci k jejímu využití, jsem si vědom povinnosti informovat o této skutečnosti Technickou univerzitu v Liberci; v tomto případě má Technická univerzita v Liberci právo ode mne požadovat úhradu nákladů, které vynaložila na vytvoření díla, až do jejich skutečné výše.

Současně čestně prohlašuji, že text elektronické podoby práce vložený do IS/STAG se shoduje s textem tištěné podoby práce.

Beru na vědomí, že má bakalářská práce bude zveřejněna Technickou univerzitou v Liberci v souladu s § 47b zákona č. 111/1998 Sb., o vysokých školách a o změně a doplnění dalších zákonů (zákon o vysokých školách), ve znění pozdějších předpisů.

Jsem si vědom následků, které podle zákona o vysokých školách mohou vyplývat z porušení tohoto prohlášení.

16. května 2022 **Petr Čaloun** 

### **Internetové bankovnictví pro výuku finanční gramotnosti na školách**

### **Abstrakt**

Práce bude zaměřena na návrh, implementaci a otestování internetového bankovnictví jako nástroje pro výuku finanční gramotnosti na 2. stupni škol. Řešitel na základě průzkumu na vybraných školách definuje pedagogické cíle a následně po konzultaci s ekonomicky vzdělaným expertem navrhne základní ekonomický model bankovnictví s ohledem na cílovou skupinu a užití aplikace. Poté navrhne a implementuje aplikaci včetně administračního rozhraní a získá zpětnou vazbu na vybraných školách. V závěru navrhne možné směry dalších rozšíření.

Klíčová slova: C#, .NET, ASP .NET CORE, MVC, internetové bankovnictví, finanční gramotnost, princip 3-sigma

### **Internet banking for teaching financial literacy on schools**

### **Abstract**

The work will be focused on draft, implementation and testiong of internet banking as a tool for financial literacy teaching at 2. tier of elementary schools. Solver based on the research at selected schools define pedagogical goals and then after a consult with economicaly educated expert suggests basic economy model for banking with respect to targeted group and the use of aplication. After that suggests and implement the aplication including an administrative panel and get a feedback from selechted schools. In the end suggests a possible way of future develomplent.

Keywords: C#, .NET, ASP .NET CORE, MVC, internet banking, financial literacy, 3-sigma principle

### **Poděkování**

Chtěl bych poděkovat panu inženýru Igoru Kopetschke za odborné vedení práce. Dále bych rád poděkoval paní doktorce Janě Šimanové a panu inženýru Ondřeji Linhartovi za pomoc při sestavení a určení ekonomického směru celého projektu a také panu magistru Helmutu Harzerovi a paní magistře Tereze Černé za pomoc s pedagogickou a praktickou částí.

# **Obsah**

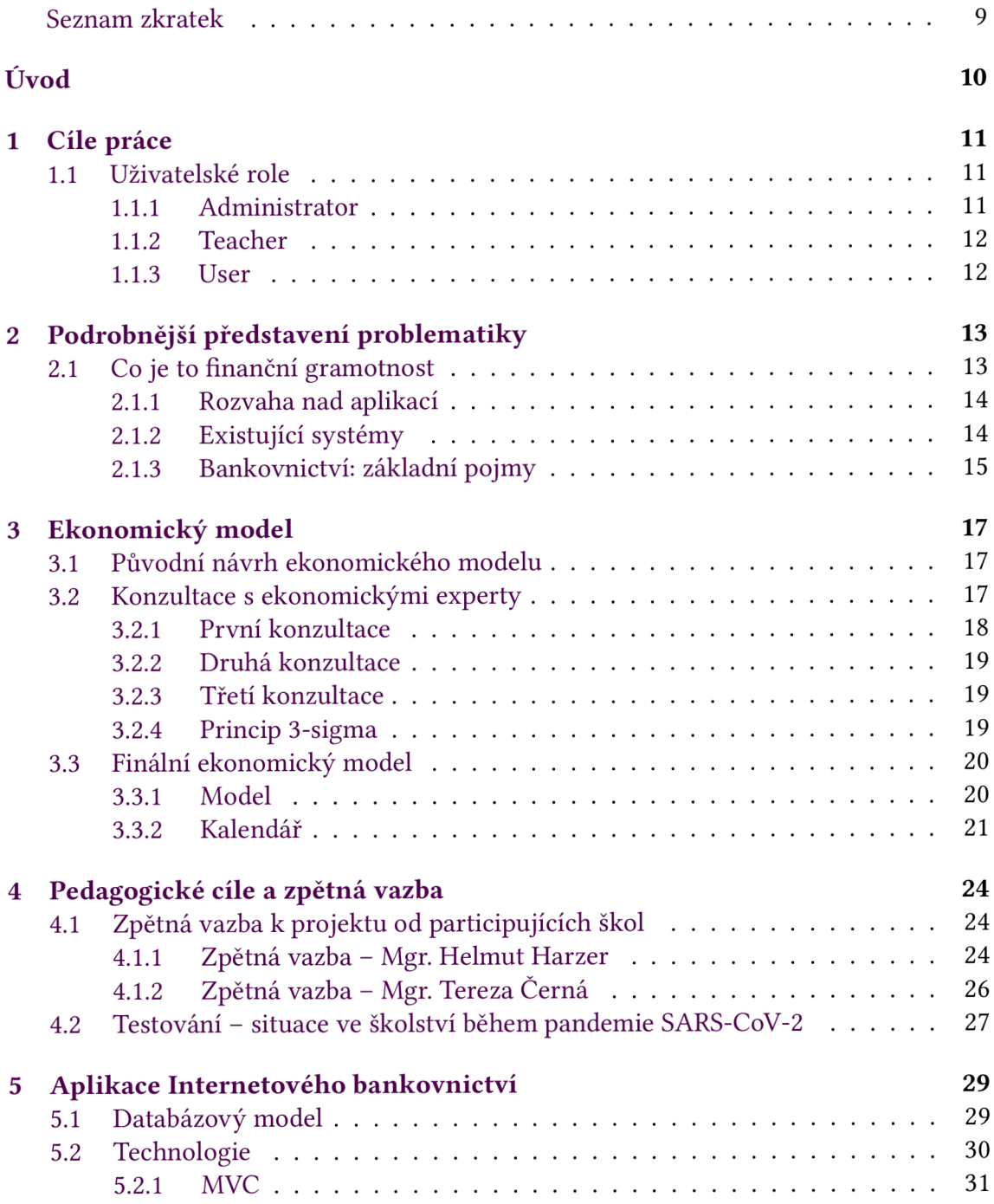

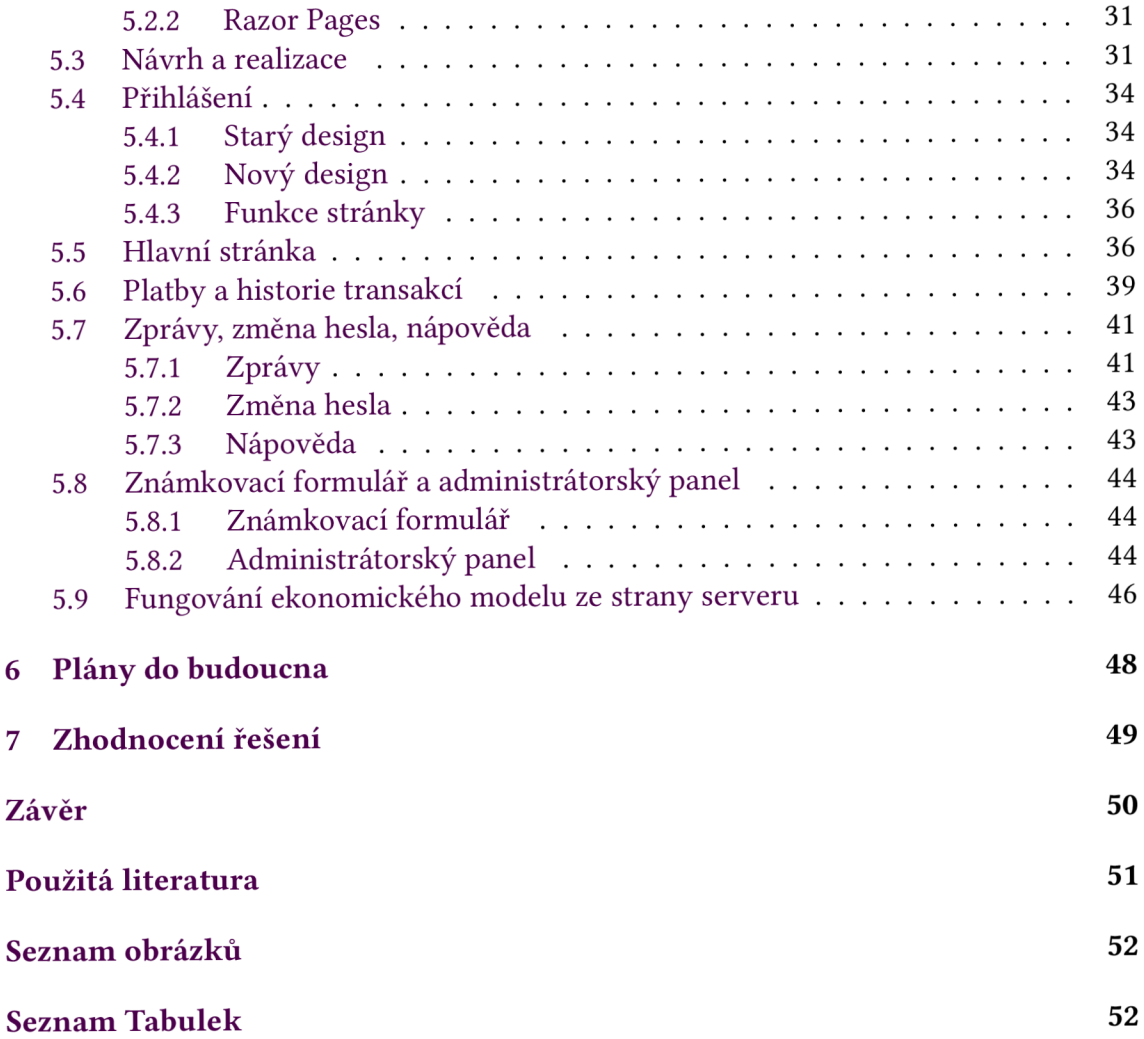

# **Seznam zkratek**

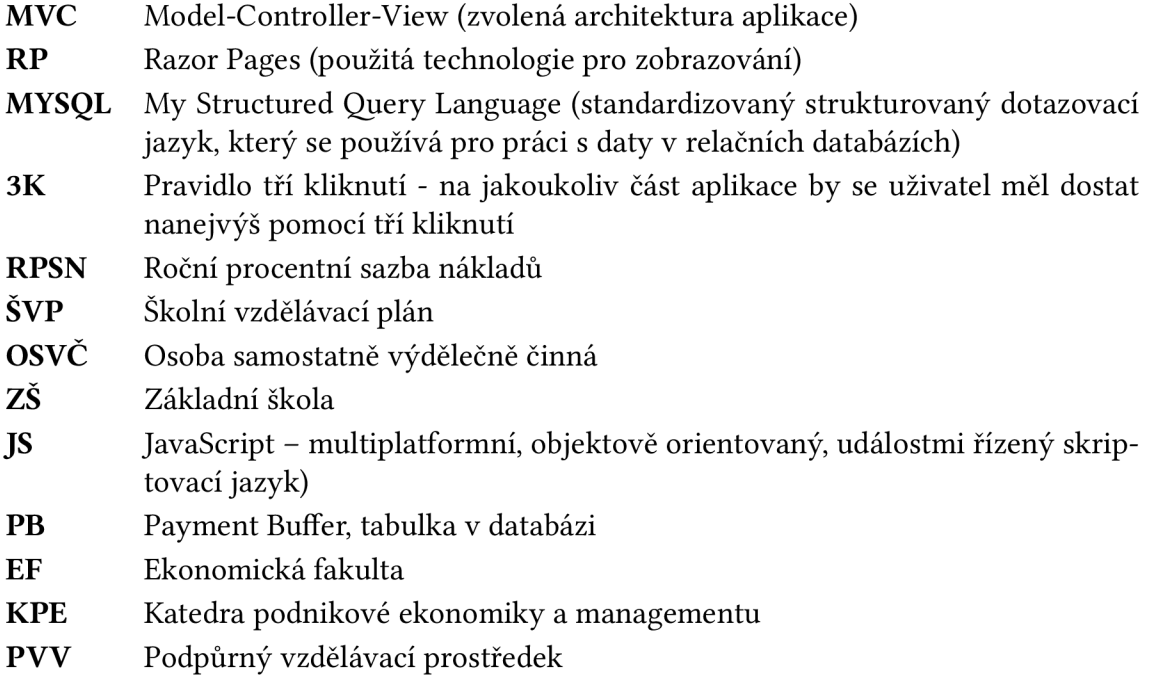

# **Úvod**

Internetové bankovnictví pro výuku finanční gramotnosti na základních školách je projekt, který by měl z dlouhodobého hlediska přiblížit žákům 2. stupně základních škol (6. až 9. třída) nejen práci s internetovým bankovnictvím jako prostředím pro nakládání s finančními prostředky, ale také v rámci zakomponovaného ekonomického modelu je naučit váhu jimi nabytých prostředků, jejich aktivní spravování a zájem o současnou finanční situaci.

Žák získává finanční prostředky na základě svého průměrného prospěchu. Ten se skládá ze známek ze všech předmětů v dané vzdělávací instituci. Dle tohoto průměru je následně žák zařazen do spádové skupiny, která mu podle zakomponovaného modelu přiřadí finanční prostředky. V případě nedostatku prostředků je další možností pro získání měny pak např. aktivita v hodině, reprezentace školy, dobrovolné domácí úkoly, prezentace atd.

Jak výdaje, tak i příjmy v ekonomickém modelu jsou postaveny na skutečných datech, která (jak díky aktuálnosti, tak díky názorné vizualizaci prostřednictvím bankovnictví) pomohou žákům pochopit, jaké jsou hrubé měsíční výdaje průměrné domácnosti, dále jaký je rozdíl mezi úrokováním prostředků na běžném a spořícím účtu a v neposlední řadě také jak počítat s neočekávanými výdaji, které mohou v běžném životě nastat.

# **1 Cíle práce**

Hlavním cílem mé práce je vytvořit aplikaci, která bude schopna naučit žáky základní orientaci v internetovém bankovnictví a naučit je hospodaření s nabytými finančními prostředky tak, aby získané znalosti byly aplikovatelné po absolvování základní školy v praktickém životě. Aplikace by měla být proto co nejpřehlednější, snadno ovladatelná dle pravidla 3K a zabezpečená. Dále je třeba zabezpečit, aby po spuštění byla aplikace stabilní a všechny chyby bylo možno vyřešit buď z administrátorského rozhraní, nebo by je server automaticky hlásil technikovi zodpovědnému za chod systému, čímž nevzniká potřeba odstavení systému z provozu po delší dobu, ale je zapotřebí nejvýše krátká odstávka, popřípadě restart. Je nezbytné, aby aplikace fungovala v reálném čase, proto je třeba dbát na co nejmenší serverové vytížení, jelikož ne každá ZŠ disponuje přímo vlastním serverem a většinou se tak jedná o desktopové zařízení s implementovanou serverovou distribucí ať už systému Linux nebo systému Windows.

### **1.1 Uživatelské role**

Pro správný chod aplikace bylo zapotřebí udělat návrh jednotlivých uživatelských oprávnění, čímž vyvstala rovněž potřeba celý systém a jednotlivé uživatelské účty patřičně zabezpečit - ošetření proti útokům zvenčí, ochrana uživatelů heslem, doba trvání relace. Uživatelé aplikace se dle oprávnění dělí do 3 skupin:

- Administrator
- Teacher
- User

#### **1.1.1 Administrátor**

Uživatelé s oprávněním administrátor mají nejvyšš í oprávnění, co se ovládání aplikace týká. V hlavní navigaci je těmto uživatelům k dispozici administrátorský panel, který jim umožňuje vykonávat správcovské úkony jako např. přiřazení úvazků (učitel-třída), správa účtů (vytvoření, smazání, editace), zobrazení logů, zobrazení platební fronty na další den/její editace. Do této skupiny spadají lidé, kteří se přímo podílí na hlavní správě systému - ředitel ZŠ, zástupce ředitele.

### **1.1.2 Teacher**

Druhou skupinou uživatelů jsou učitelé. Na rozdíl od správcovského účtu, nepotřebují všechna oprávnění, a tak je jim v navigačním menu k dispozici známkovací panel, díky kterému mohou provádět úkony běžně spojované s výukou v návaznosti na systém bankovnictví - známkování jednotlivých studentů, zadávání prací, popř. (v případě třídních učitelů) zadání speciálních výchovných opatření. Rovněž je těmto uživatelům umožněno posílat zprávy a upozornění, a to jak jednotlivcům, tak i široké skupině studentů.

### **1.1.3 User**

Třetí a poslední skupinou jsou uživatelé, kam spadají jednotliví žáci školy. Oprávnění této skupiny je minimální - mají přístup pouze k nastavení a správě svého účtu. Nicméně, prostřednictvím uživatelského rozhraní, mají oprávnění pro vznesení dotazu/žádosti, v podobě zprávy v systému bankovnictví, která je odeslána osobě s vyšším oprávněním.

# **2 Podrobnější představení problematiky**

Toto téma jsem si vybral, jelikož jsem pomáhal svojí matce poprvé se zakládáním bankovního účtu a prvotní orientací v internetovém bankovnictví. Během toho si má matka, která v té době zastávala pozici asistenta pedagoga, uvědomila, že stejně tak složité jako pro ni, musí být základní orientace složitá i pro děti, které ukončí ZŠ a rovnou se začleňují do pracovního procesu. Pro tyto děti může přitom nesprávné ovládání internetového bankovnictví, bez patřičné přípravy a vysvětlení, představovat upadnutí do dluhové pasti ve velmi raném věku. Na základě tohoto zjištění tak vznikl celý nápad na projekt internetového bankovnictví rozšířený o implementaci ekonomického modelu v rámci výuky finanční gramotnosti.

### **2.1 Co je to finanční gramotnost**

Finanční gramotnost je soubor znalostí, dovedností a hodnotových postojů občana nezbytných k tomu, aby finančně zabezpečil sebe a svou rodinu v současné společnosti a aktivně vystupoval na trhu finančních produktů a služeb. Finančně gramotný občan se orientuje v problematice peněz a cen a je schopen odpovědně spravovat osobní/rodinný rozpočet, včetně správy finančních aktiv a finančních závazků s ohledem na měnící se životní situace. Finanční gramotnost jako správa osobních/rodinných financí zahrnuje tři složky:

- **Peněžn í gramotnost** představují kompetence nezbytné pro správu hotovostních a bezhotovostních peněz a transakcí s nimi a dále správu nástrojů k tomu určených např. běžný účet, platební nástroje apod.
- **Cenovou gramotnost** lze chápat jako kompetence nezbytné pro porozumění cenovým mechanismům a inflaci (tato část finanční gramotnosti není součástí BP).
- Rozpočtovou gramotnost představují kompetence nezbytné pro správu osobních financí např. schopnost vést rozpočet, stanovovat finanční cíle a rozhodovat o alokaci finančních zdrojů, a zahrnuje i schopnost zvládat různé životní situace z finančního hlediska. Rozpočtová gramotnost zahrnuje vedle výše popsané obecné složky také dvě složky specializované: správu finančních aktiv např. vkladů, investic a pojištění, a správu finančních závazků např. úvěrů nebo leasingu. To předpokládá v obou případech orientaci na trhu různě komplikovaných finančních produktů a služeb, schopnost mezi sebou jednotlivé produkty či služby porovnávat a volit ty nejvhodnějš í s ohledem na konkrétní životní situaci.

Druhá část (konkrétně specializované složky finanční gramotnosti) není součástí BP a bude implementována v dalším rozšíření projektu. [1]

#### **2.1.1 Rozvaha nad aplikací**

Původní myšlenkou bylo vytvoření internetového bankovnictví v podobě desktopové aplikace, která by se implementovala pouze na jednotlivých školních zařízeních. Tento návrh by mohl fungovat, ovšem pouze za předpokladu, že by žáci byli omezeni na správu svých prostředků pouze ze školního prostředí nebo s omezeným seznamem zařízení oprávněných k přístupu do aplikace, což z dlouhodobé perspektivy není ideální, zvláště pak v případě, že by vzešel přímý požadavek na rozšíření aplikace, ve kterém by žáci potřebovali spravovat aplikaci z domova.

Aby se tomuto omezení předešlo, neboť žáci si potřebují navyknout (vzhledem k základním myšlenkám finanční gramotnosti) na průběžné kontrolování svého účtu a správu svých prostředků, byl nakonec návrh řešení změněn z desktopové aplikace na webovou , která poběží na školním serveru. Výhodou tohoto řešení je, že žáci se ke svému bankovnímu klientovi mohou bez problémů přihlásit z domova. To nicméně představuje rovněž určitá rizika spojená především se stabilitou a zatížením školního serveru.

#### **2.1.2 Existující systémy**

Pro vzdělávání žáků v oblasti finanční gramotnosti existuje mnoho nástrojů. Většina z nich je však vedena krátkodobě (v horizontu několika vyučovacích hodin až jednoho týdne), v podobě ať her s ekonomickým tématem, školního projektu nebo vlastní intervence pedagoga za výuku finanční gramotnosti zodpovědného. Jak mě upozornil pan inženýr Linhart, jeden velmi podobný systém, který dlouhodobě vzdělává žáky v oblasti finančnictví, se nazývá JA Titan a na trh jej dodává firma JA Czech. Tento systém se zabývá především finančním světem z pohledu korporace (z hlediska vedení a správy financí) a systémem OSVČ jako takovým. Cílem celého projektu je tedy naučit žáky základním tržním principům, jak začít s vlastním podnikáním a v neposlední řadě jak sledovat a vyhodnocovat tržní situaci. Co mají projekty Internetového bankovnictví pro základní školy a JA Titan společného, stranou finanční tématiky, je délka trvání vzdělávacího projektu, neboť v obou případech se nejedná o projekt krátkodobého horizontu, ale koncept je rozplánován na dobu jednoho roku nebo dobu delší. Naopak hlavním rozdílem obou projektů je zaměření. Zatímco JA Titan je zaměřen na oblast podnikání, prodej a nabídku produktu a tržní ekonomiku z pohledu právnických osob a OSVČ, projekt Internetového bankovnictví je zaměřen na výuku finanční gramotnosti a orientaci v prostředí bankovnictví a základní bankovní terminologii především z pohledu fyzic kých osob.

### **2.1.3 Bankovnictví: základní pojmy**

Pro finanční gramotnost a samozřejmě internetové bankovnictví existují určité bankovní pojmy, které je důležité znát, a to jak znalost pojmu, tak jeho význam:

- Banka instituce, která poskytuje finanční služby. Její základní činností je shromažďování dočasně volných peněžních prostředků, které formou úvěru dává k dispozici a zhodnocuje nastavováním úroku.
- Bankovní účet účet vedený u banky. Bankovní účty se dělí na jednotlivé typy např. běžné účty, vkladové, úvěrové atp.
- Bankovní převod prostředek platebního styku. Banky provádějí převody peněz na základě příkazu klienta. V tuzemském platebním styku se používá forma úhrady nebo inkasní forma placení.
- Platební příkaz pokyn příjemce či klienta bance, aby zprostředkovala převod peněz z účtu na účet.
- Úrok peněžitá odměna za půjčení peněz. Věřitel, který může dočasně postrádat nějakou finanční částku, ji půjčí dlužníkovi, jenž s ní může disponovat. Jinými slovy, věřitel poskytne dlužníkovi úvěr. Do určité sjednané lhůty musí být zapůjčená částka, nazývaná jistina, navrácena spolu s navýšením úrokem.
- Úroková sazba znamená měřítko ceny peněz, přesněji tedy procentní vyjádření zvýšení půjčené částky za určité časové období. Úroková sazba určuje, kolik z jistiny musí dlužník za předem smluvně stanovenou dobu věřiteli za půjčku či úvěr zaplatit.
- RPSN představuje úhrn všech poplatků a jiných nákladů, které musí dlužný klient při řádném plnění svých povinností z úvěrové smlouvy nutně zaplatit věřiteli/bance vedle jistiny v souvislosti s poskytnutým úvěrem za celou dobu trvání svého závazku vyjádřený procentním podílem z dlužné částky za období jednoho roku.
- Půjčka/úvěr typ závazku, který vznikne na základě uzavření smlouvy o půjčce. Díky ní věřitel přenechá dlužníkovi určité množství věcí určených druhově (zejména peníze) a dlužník se je zaváže po uplynutí dohodnuté doby vrátit, případně zaplatit navíc i stanovené úroky.
- Kontokorent též nazývaný jako "kontokorentní úvěr", je ve finančnictví doplněk k běžnému účtu, který klientovi umožňuje čerpat peníze z běžného účtu i v případě, že nemá na účtu dostatečnou hotovost. Banka tedy klientovi v takovém případě operativně potřebné finanční prostředky půjčí a klient smí "jít do minusu". Jedná se tzv. o "povolený debet". Pokud na účet se záporným zůstatkem přijdou peníze, jsou automaticky použity na pokrytí kontokorentní půjčky (tj. zmenšení záporného zůstatku na účtu). Banka může klientovi zobrazovat na účtu běžný zůstatek (tj. zápornou částku při vstupu do kontokorentu) nebo disponibilní zůstatek

(tj. zůstatek až do výše sjednaného kontokorentu), kdy se záporný zůstatek nezobrazuje (zůstatek nula znamená maximální výši kontokorentu).

• Disponibilní zůstatek - peníze, které má klient na účtu v daný okamžik k dispozici. Může být navýšen například o částku kontokorentu, nebo snížen například o částku blokovanou v důsledku výběru/placení platební kartou či o prostředky blokované v rámci exekuce. [2]

Všechny tyto pojmy jsou rovněž žákům vysvětleny v bankovnictví v sekci nápověda.[3]

# **3 Ekonomický model**

Jednou z nejdůležitějších věcí bylo vymyslet ekonomický model na pozadí celého projektu, díky kterému by se v rámci zadávání platebních příkazů žáci učili ovládat samotné bankovnictví. Jeden ze zásadních problémů, který vyvstal už v počátcích návrhu, ještě předtím, než byly stanoveny specifické poplatky a jejich výše, bylo vymyšlení prezentace samotných poplatků žákům. Problém byl zejména ve faktu, že celý systém zaplacení pohledávek by měl žáky podněcovat k využívání samotné bankovní aplikace, takže se myšlenka, že žákům bude předán pouze seznam specifických poplatků prostřednictvím pověřeného pedagoga během výkladu ostatního učiva, nezdála vhodným prostředkem k dosažení požadovaného výsledku. Nakonec tedy vznikla verze, v níž jsou jednotlivé pohledávky prezentovány studentům přímo prostřednictvím bankovnictví, a to sice jako zpráva v poštovním klientu samotné aplikace.

### **3.T Původní návrh ekonomického modelu**

První myšlenka ekonomického modelu, hlavně co se týče druhu výdajů, byla zásadně odlišná od své aktuální podoby. Prvotní úvaha pracovala s verzí, že žáci budou platit po platky, které jen velmi úzce korespondují s běžnými životními výdaji, např.: pronájem učeben, zálohy na vodu a elektrický proud, pronájem vybavení v tělocvičnách, zaplacení pedagogů, atd. Nicméně, jak jsem byl upozorněn během první konzultace, v případě takovéhoto výdajového modelu se bohužel nejedná o vhodný způsob výuky finanční gramotnosti, jelikož, pro správný vzdělávací efekt je nezbytné, aby poplatky vycházely z běžných výdajů, které doprovází každodenní provoz domácnosti. Naproti tomu ohledně způsobu, jakým žáci získávají příjem, bylo jasno již od prvních úvah o celém projektu. Inspirací pro příjmy byla celkem lidově rozšířená věta často opakovaná dětem: "škola je jako tvoje práce". Celá myšlenka tak vychází z úvahy, že žáci budou finančními prostředky honorováni na základě úspěchů dosažených ve školních lavicích.

### **3.2 Konzultace s ekonomickými experty**

Pro bližší rozvahu a specifikaci ekonomického modelu jsem se obrátil prostřednictvím konzultace na paní doktorkou Janou Šimanovou z EF. Připomínky paní doktorky byly velmi konstruktivní a nejpodstatnější změnou, která vyvstala z našich konzultací, bylo předělání výdajového modelu na výdaje běžné domácnosti, jelikož pro žáky by bylo složité asociovat si a aplikovat školní platební model do běžného života. Díky implementaci skutečných výdajových prvků se celý projekt posunul kupředu. V tuto dobu se mi naskytla rovněž příležitost konzultovat celý projekt s panem inženýrem Linhartem z KPE, který mi poskytl další perspektivu k celé ekonomické části. Díky těmto konzultacím tak bylo možné stanovit nejen ekonomické cíle a konkrétní ekonomický model, ale také plány budoucího rozvoje celé aplikace.

#### **3.2.1 První konzultace**

První konzultace, která proběhla s paní doktorkou Šimanovou, přinesla úplnou změnu do ekonomického pozadí projektu. Jak jsem již výše zmínil, po vysvětlení celé myšlenky projektu došlo k celkovému předělání výdajové části a celkovému upřesnění části příjmové . Níže přikládám emailovou zprávu jako výstup z první konzultace s paní doktorkou:

**"Cíl:** ovládat internetové bankovnictví a seznámení s nejběžnějšími bankovními produkty a racionalitou v jejich využívání + seznámení s průměrnou výší výdajů české domácnosti na život.

Hra je inspirovaná hrou cash-flow, ale v kontextu věku hráčů zde chybí pobídky formou zhodnocení přebytků rizikovými investicemi. Příjem - je závislý na prospěchu studenta a jeho aktivním přístupu ke studijním povinnostem - měsíční plat (termín výplaty na účet) – vychází z průměrné mzdy v ČR (která reflektuje průměrný výkon studenta). Každý student je vybaven běžným bankovním účtem s kontokorentem a je seznámen s podmínkami poskytnutí tohoto úvěru (inspirováno praxí), při včasném splacení neplatí úrok. Každý student je vybaven spořícím bankovním účtem s významnější mírou zhodnocení, kam může vkládat přebytky na běžném bankovním účtu. V případě, že se student dostane do finančních problémů, jsou mu systémem automaticky nabízeny úvěrové produkty (navýšení kontokorentu/nový krátkodobý spotřebitelský úvěr/úvěrová karta) + zpětná vazba na jeho výběr. – RPSN, úrok p. a., výše splátky jistiny, výše úroku pro srovnání v různých časových variantách (kratší úvěry jsou dražší, delší levnější), avšak musí být tento úvěr na konci hry splacen (nabízená délka úvěru nesmí být delší než plánovaný konec hry). Výdaje reflektují výdaj přepočtený na 1 osobu dle spotřebního koše ČR

- výdaje na potraviny
- výdaje na odívání a obuv
- výdaje na bydlení (platba nájemného, energie u nájemního bytu vs. platba údržby bytu, příspěvků do fondu oprav a energií v případě vlastnictví bytu)
- výdaje na kulturu
- pojištění majetku
- pojištění životní

**Úkol:** Student musí nastavit platby - trvalé v případě pravidelně se opakujících plateb (pojištění, bydlení) + platby další (potraviny, odívání, obuv, kultura) tak, aby byly realizovány, tj. nedlužil svým věřitelům, zároveň je nucen racionálně využívat bankovních produktů tak, aby jeho přebytek (čistý příjem) byl co nejvyšší (za dané období hry)."

### **3.2.2 Druhá konzultace**

Během schůzky s panem inženýrem Linhartem jsem se dozvěděl mnoho informací především o fungování pomyslné finanční "hry". To lze chápat jako různé způsoby pro zacházení a zhodnocení svých financí včetně systému investic a aktuálních prostředků pro investování financí. Díky konzultaci s panem inženýrem také vznikla jasná představa, jakým směrem se bude projekt dále rozvíjet a jaká další rozšíření by mohla být důležitá v rámci komplexního vzdělání ohledně finanční gramotnosti.

### **3.2.3 Třetí konzultace**

Během této konzultace s paní doktorkou Šimanovou vznikl výsledný ekonomický model pro 1. část celého projektu, kterým je bakalářská práce. Cílem při skládání tohoto modelu bylo přimět žáky k pravidelnému užívání bankovnictví, správě financí a hlídání splatností jimi vystavených pohledávek, a zároveň zajistit, aby se výsledný ekonomický model nejevil jako demotivační pro samotné žáky. Dále připojuji emailový výstup z konzultace s paní doktorkou:

"Spotřební výdaje vycházejí ze Statistiky rodinných účtů ČSÚ, v nejaktuálnější verzi pro r. 2019, strukturované do nejběžnějších výdajových skupin. Jedná se o přepočet na osobu. [4]

Příjmy vycházejí z metodiky Čistého peněžního příjmu odhadnutého v rámci výzkumného projektu TL01000303: Využití Big Data pro vyhodnocení socio-ekonomické pozice obyvatel v typech území definovaných Strategií regionálního rozvoje 2021+ (TAČR, Program ÉTA) . Součástí čistého peněžního příjmu jsou nejen mzdy, ale také příjmy z podnikání, ze sociálních dávek pojistných i nepojistných a další příjmy. Jedná se o čistý peněžní příjem průměrné české domácnosti přepočtený na osobu." [5]

#### **3.2.4 Princip 3-sigma**

Současně jsme na této konzultaci stanovili, že pro plánovanou aplikaci by bylo ideální použití pravidla 3-sigma (viz obrázek níže):

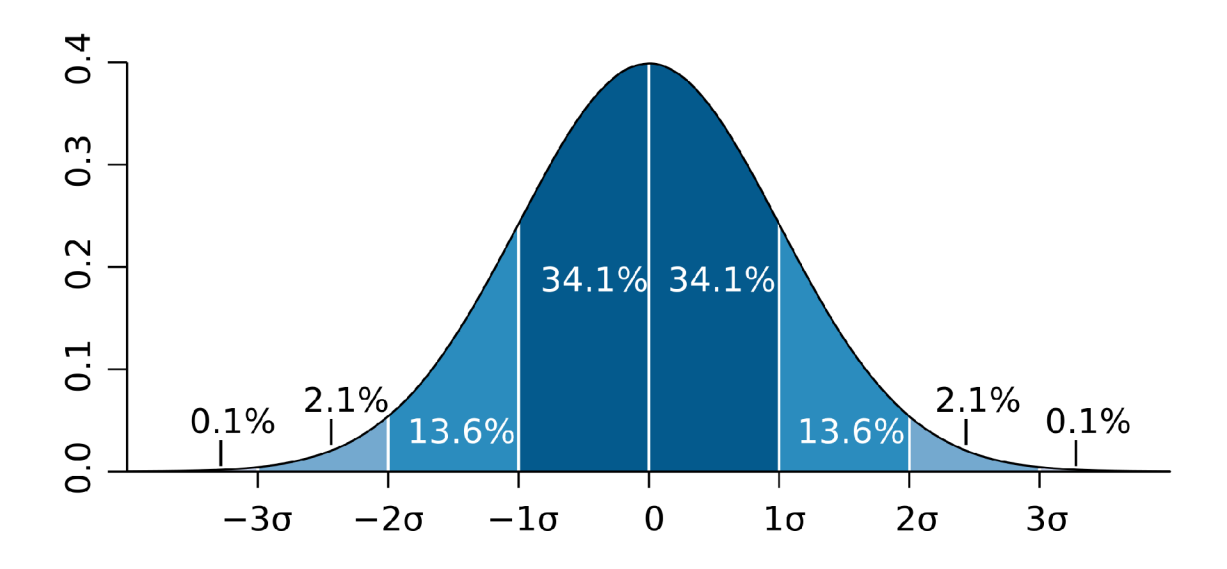

Obrázek 3.1: Princip 3-sigma

Pravidlo tří sigma, známé i jako 3s-kritérium, pravidlo 3 $\sigma$ , pravidlo 3-sigma nebo pravidlo 68-95-99,7, říká, že u přibližně normálně rozděleného statistického souboru by se měly téměř všechny relevantní hodnoty nacházet do tří směrodatných odchylek (ty se značí s nebo *a)* od aritmetického průměru. Své jméno pravidlo získalo podle toho, jak velká část tohoto rozdělení se do souboru zahrnuje a co už se považuje za zanedbatelné výjimečné hodnoty. V okolí jedné směrodatné odchylky od průměru je u normálního rozdělení přibližně 68,27 % hodnot, pro dvě σ přibližně 95,45 % a pro tři σ asi 99,73 % hodnot, jak je vidět na obrázku. Čím je vyšší násobek směrodatné odchylky, tím větší je tolerance k extrémním měřeným hodnotám. Například v časticové fyzice se často pou žívá 50. Je to ovšem nutná, nikoli postačující podmínka pro objev. [6]

### **3.3 Finální ekonomický model**

#### **3.3.1 Model**

Všechny konzultace nakonec vedly k výslednému ekonomickému modelu, viz tabulka níže.

Ačkoliv by se mohlo zdát, že se jedná o model silně přebytkový, jelikož poměr mezi příjmy a výdaji nedosahuje záporných hodnot, ve skutečnosti tomu tak není. Dynamiku celého modelu zajišťuje měsíční událost nazvaná jako neočekávaný výdaj. Ten přichází každý měsíc a jedná se buď o výdaj malý (3-5tis), nebo o výdaj velký (8-10 tis). Kromě žáků, kteří spadají do skupiny nejúspěšnějších (hodnoty odlehlé nad 3-sigma mínus), bude muset většina žáků alespoň jednou za dobu školní docházky využít služeb kon tokorentu. Aby se předešlo situaci, kdy se žáci ocitnou vlivem neočekávaných výdajů v dluhové pasti, je třeba, aby systém hlídal, kdy naposledy přišel žákovi velký výdaj. Díky tomu tak nejméně následující 2 měsíce přijde žákovi pouze výdaj malý, který mu umožní splatit aktuální kontokorent.

### **3.3.2 Kalendář**

Všechny pohledávky na základě modelu jsou rozděleny do měsíčního plánu tak, aby bylo možné zajistit jejich udržitelnost v rámci delšího časového úseku. Díky tomu je pro žáky mnoho prostoru v rámci celého měsíce k ovlivnění svých budoucích příjmů v průběhu aktuálního měsíce. Jak jsou jednotlivé pohledávky zpracovávány v rámci kalendáře, je možné vidět v následující tabulce:

Kalendář je zároveň rozplánovaný tak, aby studenti, kteří využijí možnosti kontoko rentu, byli schopni pohledávku do dalšího zúčtovacího období splatit. V aktuální části projektu jsme při konzultacích spolu s paní doktorkou Šimanovou a panem inženýrem Linhartem usoudili, že by nebylo vhodné zatěžovat žáky možností rozsáhlejších půjček a zatěžovat je tak složitějším úrokováním vyšších částek. Z toho důvodu je zde také pouze možnost kontokorentu, který je spravován systémem s fixní a velmi benevolentní úrokovou částkou. To umožňuje, že i studenti, kteří budou služeb kontokorentu využívat, skončí na konci školní roku se zůstatkem v nezáporných číslech.

| Výdaje -                                                                       |                                                       |           |                         |
|--------------------------------------------------------------------------------|-------------------------------------------------------|-----------|-------------------------|
|                                                                                | průměrná výše měsíčních<br>spotřebních výdajů českých |           |                         |
| spotřební výdaje českých domácností                                            |                                                       |           |                         |
|                                                                                | domácností přepočet na osobu                          |           |                         |
| Potraviny a nealkoholické nápoje                                               | 22%                                                   | 3,401.00  | $\mathbf{J} \mathbf{P}$ |
| Odívání a obuv                                                                 | 5%                                                    | 720.00    | $\mathbf{J} \mathbf{P}$ |
| Bydlení, voda, energie, paliva                                                 | 25%                                                   | 3,799.00  | <b>TP</b>               |
| Bytové vybavení, zařízení domácnosti;                                          | 6%                                                    | 965.00    | $\mathbf{J} \mathbf{P}$ |
| opravy                                                                         |                                                       |           |                         |
| Zdraví                                                                         | 3%                                                    | 414.00    | $\mathbf{J} \mathbf{P}$ |
| Doprava                                                                        | $10\%$                                                | 1,547.00  | <b>TP</b>               |
| Pošty a telekomunikace                                                         | $4\%$                                                 | 643.00    | <b>TP</b>               |
| Rekreace a kultura                                                             | $11\%$                                                | 1,624.00  | $\mathbf{J} \mathbf{P}$ |
| Stravování a ubytování                                                         | $7\%$                                                 | 1,057.00  | JP                      |
| Ostatní zboží a služby                                                         | 7%                                                    | 1,130.00  | <b>TP</b>               |
| Suma výdajů běžných                                                            | 100%                                                  | 15,300.00 |                         |
| Neočekávaný výdaj jednou za měsíc (malý                                        | Jednorázová platba (JP) -                             |           |                         |
| nebo velký), náhodně se generuje                                               | splatnost + výše penále                               |           |                         |
| velký 8-10 tis. Kč                                                             | Trvalá platba (TP) -                                  |           |                         |
|                                                                                | výše penále + datum                                   |           |                         |
| malý 3-5 tis. Kč                                                               |                                                       |           |                         |
| Zdroj informací: https://www.czso.cz/csu/czso/spotrebni-vydaje-domacnosti-2019 |                                                       |           |                         |
| Příjmy +                                                                       |                                                       |           |                         |
|                                                                                | Odměňování dle pravidla                               |           |                         |
|                                                                                | $3$ -sigma $(3-s)$                                    |           |                         |
| odlehlé hodnoty nad 3-s +                                                      | 18,800.00                                             |           |                         |
| $3 - s +$                                                                      | 20,400.00                                             |           |                         |
| průměr známek                                                                  | 22,000.00                                             |           |                         |
| $3 - s -$                                                                      | 23,600.00                                             |           |                         |
| odlehlé hodnoty nad 3-s -                                                      | 25,200.00                                             |           |                         |
| Průměrný peněžní čistý příjem českých                                          | Neočekávaný příjem (500-1000)                         |           |                         |
| domácností předpočtený na osobu                                                | za měsíc, náhodně se generuje                         |           |                         |
| Dobrovolné úkoly od učitelů                                                    | <b>STIMUL</b>                                         |           |                         |
| (2000-5000 podle náročnosti) -                                                 |                                                       |           |                         |
| každý učitel dá min. dvakrát za celý                                           |                                                       |           |                         |
| rok jeden dobrovolný úkol,                                                     |                                                       |           |                         |
| který se bude hodnotit odměnou                                                 |                                                       |           |                         |
| v rámci School Banking                                                         |                                                       |           |                         |

Tabulka 3.1: Ekonomický model

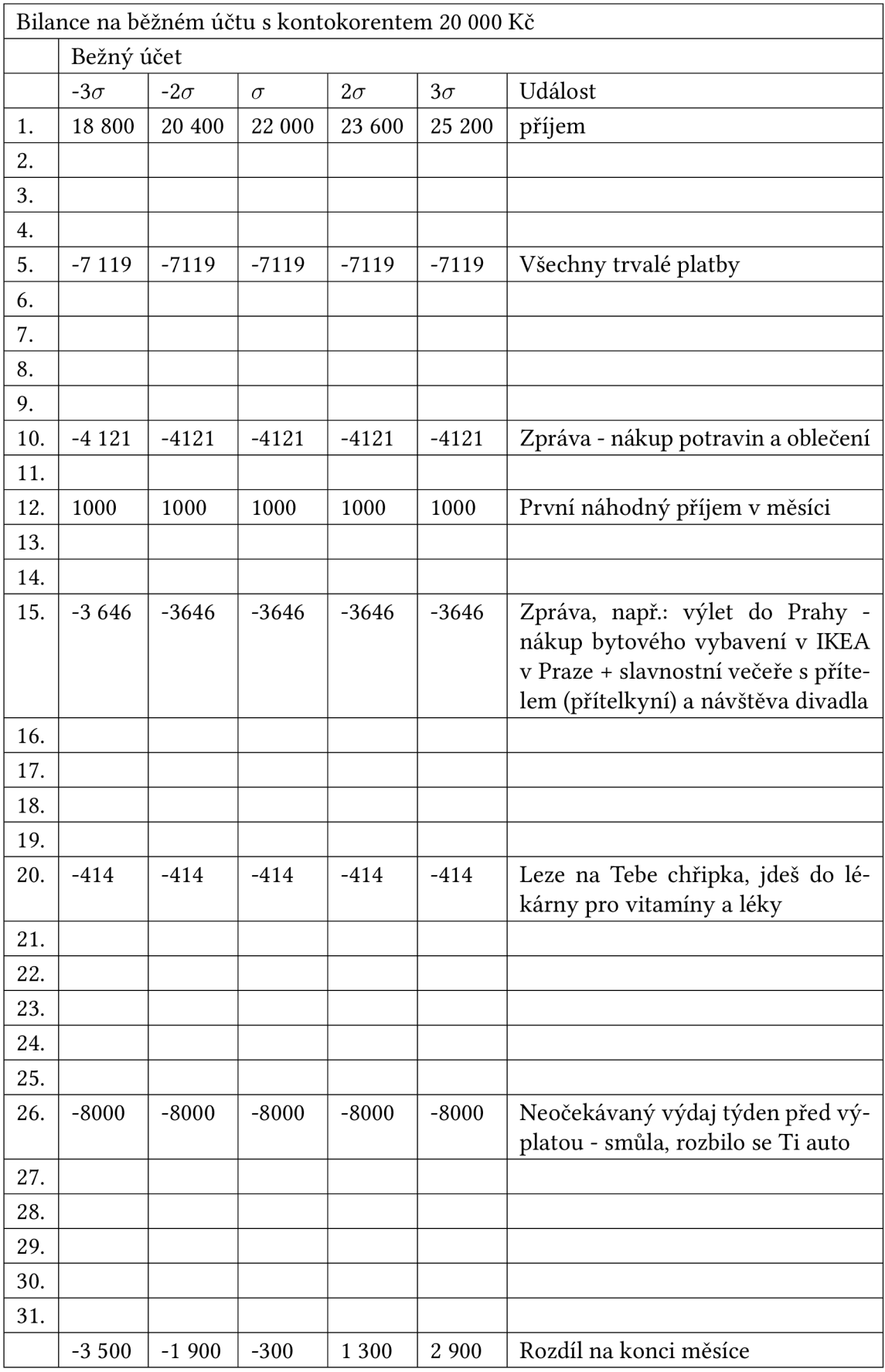

Tabulka 3.2: Kalendář poplatků

# **4 Pedagogické cíle a zpětná vazba**

Další velmi důležitou částí bylo definovat, jaký výchovný přínos by pro žáky tento projekt mohl mít. V této části jsem oslovil dvě základní školy, které aktuálně na projektu participují, skrze pana magistra Helmuta Harzera (1. ZŠ Ostrov, okres Karlovy Vary) a paní magistru Terezu Černou (Základní a mateřská škola Kněžmost, okres Mladá Bo leslav), zda by mi poskytli potřebné pedagogické cíle a zpětnou vazbu k celému projektu.

# **4.1 Zpětná vazba k projektu od participujících škol**

K pedagogickým cílům a zpětné vazbě jsem požádal obě školy, zda by mi mohly zodpovědět sérii otázek, které by měly pokrýt okruhy, co se týká pedagogické části samotného projektu. Pokládané otázky byly cíleny především na aktuální dostupnost prostředků pro výuku finanční gramotnosti, dále na představu pedagogů, co by mělo být ideálním výstupem při plném úspěchu projektu, a v neposlední řadě způsoby, jakým lze žáky motivovat a jak zapojit celý projekt do běžné výuky.

### **4.1.1 Zpětná vazba - Mgr. Helmut Harzer**

#### **Průzkum :**

**• Jak é jsou aktuální prostředk y pro výuk u finanční gramotnosti?** 

Projekt Internetové bankovnictví pro základní školy je koncept, který by mohl vhodně doplňovat praktickými činnostmi výuku finanční gramotnosti na základních školách. V současné době je finanční gramotnost součástí Školních vzdělávacích programů škol, které mají poměrně velkou volnost při zařazování tohoto tématu do učebních osnov jednotlivých předmětů a při volbě časové dotace, kterou budou finanční gramotnosti věnovat.

**• V případě , že by tento projekt v praxi uspěl, jak é by byly finanční možnosti pro zakoupen í takovéhot o PVV ?** 

Zdroje z příspěvku zřizovatele: 0 Zdroje ze státního rozpočtu (ONIV): 0  $\mathcal{Z}$ zdroje z příspěvku základního rozpočtu (ONIV): 0 Zdroje ze státního rozpočtu (ONIV): 0  $\mathcal{Z}$ 

#### Pedagogické cíle: **Pedagogické cíle:**

• **Jak motivovat žáky v prvním a druhém kroku projektu?<br>Projekt by měl být dostatečně srozumitelný a jednoduchý na ovládání, Motivační**  $\mathbf{v}$ ideot $\mathbf{v}$ 

#### **Jakou škálu pojm ů by podle Vás měli žác i v jednotlivýc h krocíc h projektu**  znát/ovládat?

- Běžný účet
- Spořicí účet
- Debet
- Kontokorent
- Úvěr
- Úrok
- RPSN
- Platební karta
- Kreditní karta
- Výdaje
- Příjmy
- Stálý poplatek
- Pojištění
- Hypotéka
- **·** Do kterých částí výuky by bylo možné zařadit tento projekt vzhledem **k RVP , ŠVP a TVP ?**

OV, RV, Dějepis, Matematika.

**·** Jako jak velký problém vnímáte možnost, že by se tento projekt stal prostředkem šikany, popř. jak by se takové případy daly řešit? Uvítali byste **možnos t implementace mediátor a v případě , že si studenti půjč í peníz e mezi sebou?** 

Zatím jsem o problému tak do hloubky nepřemýšlel, ale pokud by měla podobná situace nastat, znamenalo by to, že je projekt špatně nastaven.

**Jak by bylo možn é řešit situaci, kdy by žác i vzájemn ě směňovali virtuální měn u za věc i skutečn é nomináln í hodnoty?** 

Máme možnost otevřít e-shop se školním oblečením a předměty, a pokud bychom sehnali podporu pro financování, mohli bychom využít této možnosti pro nákup v e-shopu.

#### **Zpětn á vazba:**

- **Potvrzení o testování aplikace v budoucnu**  Potvrzuji
- **Jak á dalš í rozšíření byste v rámc i celého projektu uvítali ?**  Zatím nevím

### **4.1.2 Zpětná vazba - Mgr. Tereza Černá**

#### **Vyjádření k projektu:**

Projekt Internetové bankovnictví pro základní školy je koncept, který by mohl vhodně doplňovat praktickými činnostmi výuku finanční gramotnosti na základních školách. V současné době je finanční gramotnost součástí Školních vzdělávacích programů škol, které mají poměrně velkou volnost při zařazování tohoto tématu do učebních osnov jednotlivých předmětů a při volbě časové dotace, kterou budou finanční gramotnosti věnovat.

#### **Průzkum :**

**• Jak é jsou aktuální prostředk y pro výuk u finanční gramotnosti?** 

Technické prostředky: vyšší standard (učebny vybavené interaktivními tabulemi, školní televizní studio, učebna virtuální reality) Didaktické prostředky: finanční gramotnost je součástí ŠVP v předmětech OV, matematika, dějepis, Personální a odborné prostředky: ve škole není specialista na finanční gramotnost

• V případě, že by tento projekt v praxi uspěl, jaké by byly finanční mož**nosti pro zakoupení takovéhoto PVV?** 

Vláda ČR schválila 13. 1. 2020 Národní strategii finančního vzdělávání 2.0, která nahrazuje strategii z roku 2010. Součástí je právě začlenění výuky finanční gramotnosti do škol a jejím cílem je vytvořit podmínky pro dlouhodobé zvyšování úrovně finanční gramotnosti obyvatel České republiky.

#### **Pedagogické cíle:**

**• Jak motivovat žák y v první m a druhé m krok u projektu?** 

Motivace žáků uspět v tomto projektu by mohla být jak vnější, tak vnitřní. Obrovskou výhodou je to, že za svůj účet si zodpovídá žák sám. Je pouze na něm (a z části na náhodných platbách či výdajích), jak si v hospodaření povede. Další motivací může být rozšíření v 8. a 9. ročníku, kdy může být hra zakončena směnou fiktivních peněz za reálné věci. Aplikace zároveň naplňuje průřezová témata, například Osobnostní a sociální výchova – Kooperace a kompetice, Komunikace, Řešení problémů a rozhodovací dovednosti. Pro úspěšný start je nutné žáky seznámit s elementárními pojmy, které se v aplikaci vyskytují – například účet, platby, transakce, splatnost, variabilní symbol, trvalý příkaz. Dále by si měli připomenout důležitost zabezpečení (hesla) a ochrany osobních údajů.

**• Jakou škálu pojm ů by podle Vás měli žác i v jednotlivýc h krocíc h projektu**  znát/ovládat?

V rámci finanční gramotnosti se žáci seznamují se základním povědomím o významu financí, o výdělku, plánování a vydávání peněz, o platbách v hotovosti/ platebními kartami. Odhadují ceny zboží, plánují rodinný rozpočet. Starší žáci se učí například o bankovních službách, o fungování trhu, DPH , daních a o rizicích při hospodaření s penězi.

**• Do kterých částí výuky by bylo možné zařadit tento projekt vzhledem k RVP , ŠVP a TVP ?** 

V ŠVP naší školy je finanční gramotnost zařazena do výuky v rámci předmětů Člověk a jeho svět – Prvouka (1., 2. a 3. ročník), Vlastivěda (4. a 5. ročník), Matematika (1., 2., 3., 6., 7., 8. a 9. ročník) a Člověk a společnost - Výchova k občanství (7. a 9. ročník). Projekt by bylo vhodné zakomponovat přímo do ŠVP dané školy. Ideální by bylo začlenění do předmětů Informační a komunikační výchova, Výchova k občanství a Matematika.

**• Jako jak velký problé m vnímát e možnost, že by se tento projekt stal pro**středkem šikany, popř. jak by se takové případy daly řešit? Uvítali byste **možnos t implementace mediátor a v případě , že si studenti půjč í peníz e mezi sebou?** 

Zatím na tuto otázku nedokážu odpovědět.

**• Jak by bylo možn é řešit situaci, kdy by žác i vzájemn ě směňovali virtuální měn u za věc i skutečn é nomináln í hodnoty?** 

Cílem aplikace Internetového bankovnictví by mělo být propojení teoretických znalostí s praktickými dovednostmi a vlastními zkušenostmi v prostředí, které simuluje reálný finanční svět. Vzhledem k tomu, že vklady jsou velkým dílem vlastních úspěchů žáků, by tento projekt mohl být motivací k práci na jejich výsledcích a zároveň jakýmsi zrcadlem toho, jak se promítnou úspěchy do jejich financí.

#### **Zpětn á vazba:**

- **Potvrzení o testování aplikace v budoucnu**  Potvrzuji
- **Jak á dalš í rozšíření byste v rámc i celého projektu uvítali ?**

Vhodné by bylo do projektu začlenit osobu, která by celý program Internetového bankovnictví zaštiťovala a byla člověkem, který by mohl být prostředníkem při řešení případných problémů. Měla by spolupracovat s vedením školy, s IT administrátorem i s metodikem prevence a výchovným poradcem. Dovedu si představit, že projekt vhodně doplní výstupy, které jsou v učivu finanční gramotnosti na základních školách zařazeny v Rámcovém vzdělávacím programu.

### **4.2 Testování - situace ve školství během pandemie SARS-CoV-2**

Testování aplikace se jeví jako skutečně největší problém. Pandemická situace v ČR od začátku školního roku 2020/2021 neměla, zejména pro socio-ekonomický rozvoj státu, do kterého spadá i školství, příznivý vývoj. Vlivem této nepřízně tak Poslanecká sněmovna Parlamentu České republiky schválila 12. října 2020 dokument, zde vypsaný ve stručném znění, který testování projektu do velké míry znemožnil (pozn.: plné znění dokumentu se nachází na stránkách Ministerstva zdravotnictví, viz [7]):

#### **"Informac e k mimořádném u opatření Ministerstva zdravotnictv í k uzavření škol.**

Opatření Ministerstva zdravotnictví zakazuje osobní přítomnost při vzdělávání nebo studiu. Opatření se týká všech žáků a studentů. Na základní škole se týká také přípravných tříd a přípravného stupně základní školy speciální. Netýká se osobní přítomnosti zaměstnanců ve školách a školských zařízení.

#### **Opatření platí do odvolání.**

Opatření se týká základních škol, základních škol speciálních, středních škol, kon zervatoří a vyšších odborných škol včetně provozu škol při zařízení pro výkon ústavní nebo ochranné výchovy, a to bez ohledu na zřizovatele - tedy veřejných i soukromých. Přestože se opatření výslovně netýká mateřských škol a lesních mateřských škol, doporučujeme zvážit omezení nebo přerušení provozu mateřské školy. Základních uměleckých škol a jazykových škol s právem státní jazykové zkoušky se opatření výslovně netýká, doporučujeme však jejich provoz přerušit nebo omezit v maximální možné míře, a to po dohodě se zřizovatelem."

Po delší dobu se pandemická situace v České republice nevyvíjela zrovna nejlépe, ale i přesto byla částečně 16. 11. 2021 obnovena výuka (ovšem pouze pro žáky 1. a 2. tříd) až do 1. 3. 2021, kdy byla výuka nejmladších žáků opět přerušena do 9. 4. 2021. Přestože se pandemická situace v 1. čtvrtině roku 2021 vyvíjela příznivě, situace ve školství zůstala neměnná až do dubna roku 2021, kdy vláda České republiky zavedla tzv. rotační výuku pro žáky 1. stupně základních škol. Pro projekt Internetového bankovnictví to vzhledem ke způsobenému dopadu na školství vlivem pandemie (distanční výuka, problémy s hodnocením žáků) znamenalo odsunutí praktického nasazení. Uvedení projektu do praktické výuky by tak nepřineslo požadované výsledky a pravděpodobně by se setkal s nevolí z řad žáků, rodičů i pedagogů. Nicméně, obě vzdělávací instituce, které na projektu participují, potvrdily, že s nasazením bankovnictví do výuky počítají na začátku školního roku 2021/2022.

Ve školním roce 2021/2022 však nedošlo k výraznému posunu v testování projektu. Přestože jedna školní instituce projekt na svůj server skutečně nasadila, jeho uvedení do praktické výuky nenastalo, jelikož vlivem pandemické situace za poslední školní roky (2019-2021) vyvstal problém s kvalitou žáky nabytých znalostí během distanční výuky. Vznikla tak potřeba co nejdříve znalosti mnohých žáků srovnat na potřebnou úroveň k dalšímu rozvoji. Tím vznikl tlak nejen na žáky, ale také na pedagogy, a jak mi bylo sděleno, za takových podmínek je uvedení projektu do výuky aktuálně nereálné.

# **5 Aplikace Internetového bankovnictví**

### **5.1 Databázový model**

Velmi důležitým aspektem aplikace je uložení dat potřebných pro chod aplikace a jednotlivých uživatelů. Vzhledem k objemu dat a jejich pevně dané struktuře jsem nakonec zvolil použití MySQL databáze, zejména kvůli politice ohledně užívání. Databázový model na pozadí aplikace je vcelku jednoduchý (viz obrázek níže) a v zásadě centralizován kolem tabulky USER, kdy:

- Uživatel může přijímat více zpráv.
- Uživatel může mít více uložených šablon.
- Uživatel může mít mnoho záznamů v historii transakcí.
- Uživatel může mít více účtů.
- Uživatel může mít k zaplacení více poplatků, které vycházejí z ekonomického mo delu.
- Uživatel může mít více známek, které dostává z jednotlivých předmětů.

Zároveň s tím je tu i tabulka Payment Buffer, která se stará o provádění plateb na pozadí aplikace. Více k Payment Bufferu v sekci Fungování ekonomického modelu ze strany serveru.

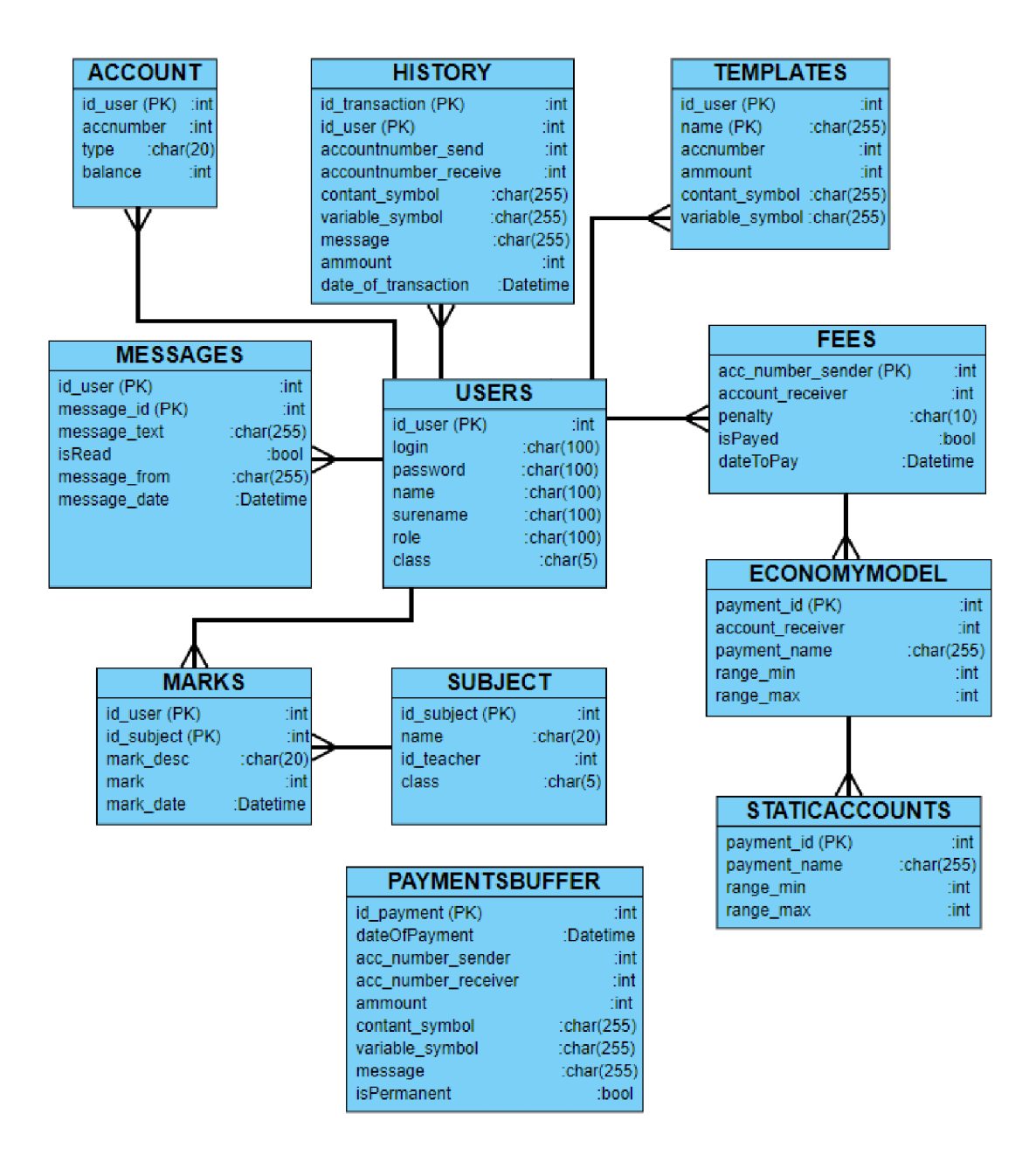

Obrázek 5.1: Databázový model

### **5.2 Technologie**

Zvoleným programovacím jazykem celé aplikace byl C# s podporou [ASP.NE](http://ASP.NET)T Core 3. Tento programovací jazyk jsem zvolil na základě dlouholetých zkušeností v jazyce C#, a [ASP.NE](http://ASP.NET)T Core pak především proto, že se mělo jednat o webovou aplikaci, která bude spuštěna na školním serveru. Mnoho škol, jak jsem byl informován, nedisponuje vlastním dostatečně výkonným serserverem ve smyslu serverové architektury pomocí systému Rack. Většinou se tedy jedná o běžnou pracovní stanici, na níž je nainstalovaná serverová distribuce operačního systému - Windows Server, Linux. Především tedy z důvodu multiplatformnosti aplikace a možnosti spouštění jak na operačních systémech Windows, tak Linux, byla zvolena technologie [ASP.NE](http://ASP.NET)T Core 3. K logice samotné aplikace pak slouží architektura MVC v kombinaci s Razor Pages pro zobrazování dat.

### **5.2.1 MVC**

Model-View-Controller je způsob architektury, jehož cílem je rozdělit aplikaci do tří logických komponent:

- Model (model) slouží k uložení všech modelů v doménové reprezentaci, které se v aplikaci nacházejí – veškeré třídy, interface, rozšíření stávajících objektů z řad [ASP.NE](http://ASP.NET)T Core atd.
- Controller (řadič) jeho úkolem je ovládat celou aplikaci, reagovat na události (většinou ze strany uživatele) a zajišťovat změny v modelu. Na základě takového buzení od uživatele pak adekvátně upravuje view, který se uživateli vykresluje .
- View (zobrazení) vykresluje data z modelu do podoby, kterou vidí uživatel, většinou strukturovaná v podobě layoutu. Zde přichází na řadu zmínit modul Razor, se kterým View pracuje.

Celý model MVC funguje na principu Request – Response (žádost – odpověď): Uživatel provede akci, zde je nutné zmínit, že invoke akce nemusí být nutně ze strany uživatele, konkrétně v této aplikaci provádí tuto operaci i samotný server. Následně řadič obdrží oznámení o akci a na jejím podkladu začne komunikovat s modelem. Po získání potřebných dat, popřípadě po jejich aktualizaci, vyvolá řadič odpovídající View a data přepošle k zobrazení uživateli. Když se dokončí vykreslování dat uživateli, čeká opět celé rozhraní na novou akci od uživatele.

### **5.2.2 Razor Pages**

Razor Pages poskytují řešení, jak vytvořit jednoduchou a velmi kompaktní aplikaci pro různé účely. Díky víceúčelovým page modelům lze vytvářet jednoduché webové aplikace se závislostí na menším množství služeb a jednoduchou byznysovou logikou soustředěnou do jednoho místa. Soubory, které se díky razor pages dají vytvořit, nemají koncovku .html, ale .cshtml a umožňují tak vpisovat syntaxi programovacího jazyka C# přímo do HTML kódu webové aplikace. Toho lze využít zejména při tvorbě tabulek, kdy stránka obsahuje uživatelská data a tabulka tak může být vytvořena např. pomocí cyklů s již existujícími uživatelskými daty. [8]

### **5.3 Návrh a realizace**

Vzhledem k tomu, že by celá aplikace měla být nástrojem, který slouží pro orientace v internetovém bankovnictví, bylo logické sestavit vzhled a možnosti aplikace podle již fungujícího reálného a vyzkoušeného systému. Předlohou a vzhledovou inspirací internetového bankovnictví mi proto byly služby od bankovních institucí Equa Bank, Air Bank a ČSOB, díky nimž jsem byl schopen sestavit alespoň hrubý rozmysl toho, jak by samotná aplikace měla vypadat. Prvotní návrh vzhledu můžeme vidět na obrázku:

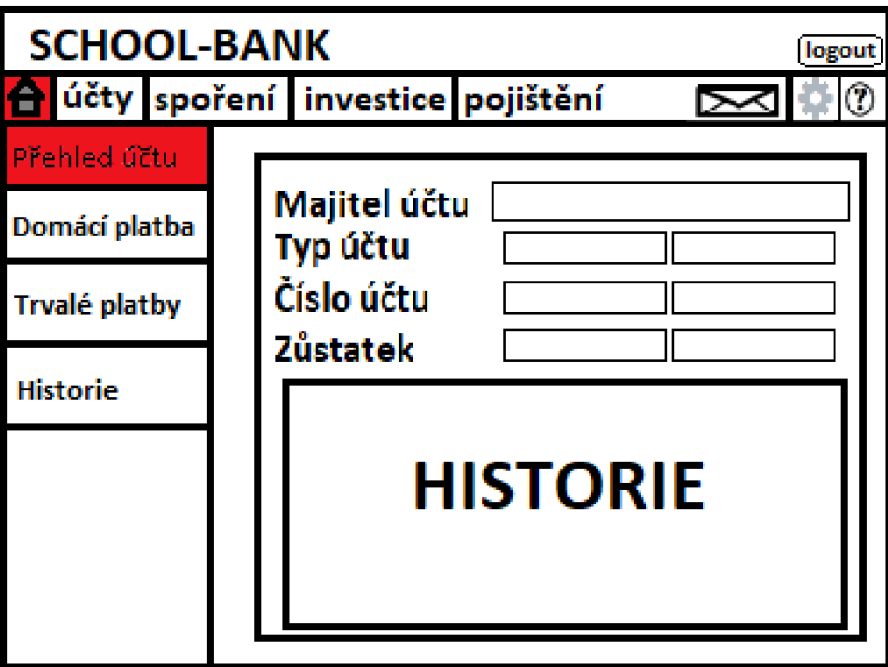

Obrázek 5.2: Původní návrh vzhledu aplikace

Tento návrh vzhledu jsem rovněž prezentoval jednotlivým školám, které na projektu participují, tudíž jsem se snažil co nejvíce dodržet původní vzhledový koncept. Jelikož jsem však byl upozorněn na poněkud zastaralý vzhled celého prostředí, zaměřil jsem se rovněž na nový vzhledový koncept. Nakonec jsem rozpracoval dva nové designové koncepty, které jsou k vidění na následujících obrázcích. Po pečlivé úvaze a zběžném testu obou "layoutů" jsem se nakonec rozhodl rozvíjet design číslo 2.

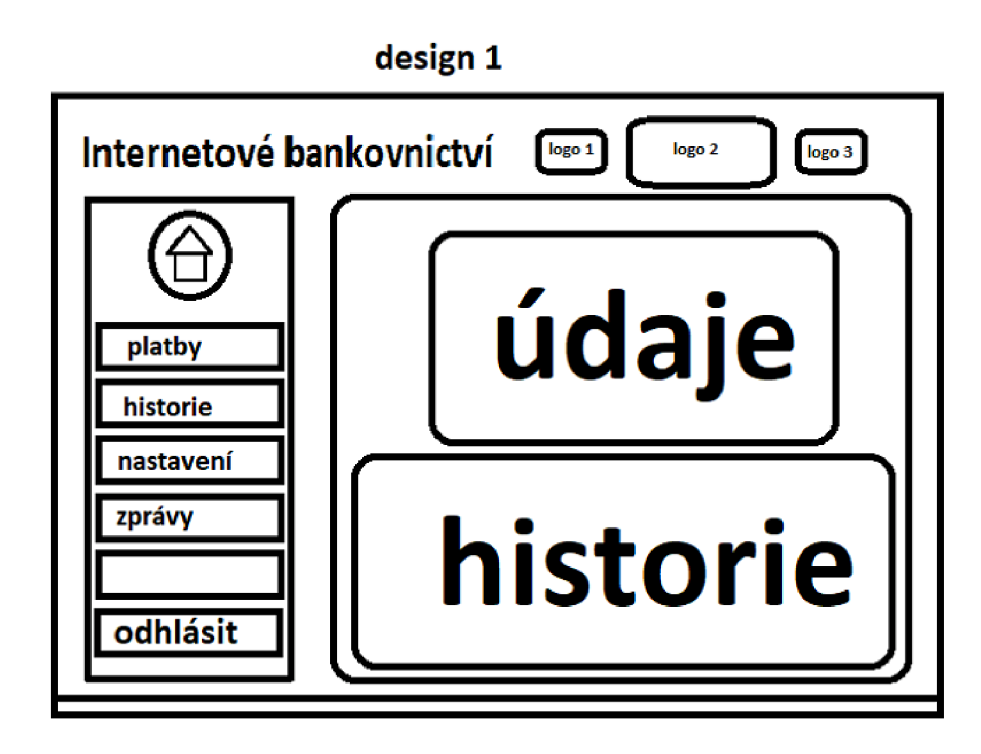

Obrázek 5.3: První návrh vzhledu aplikace

**design 2** 

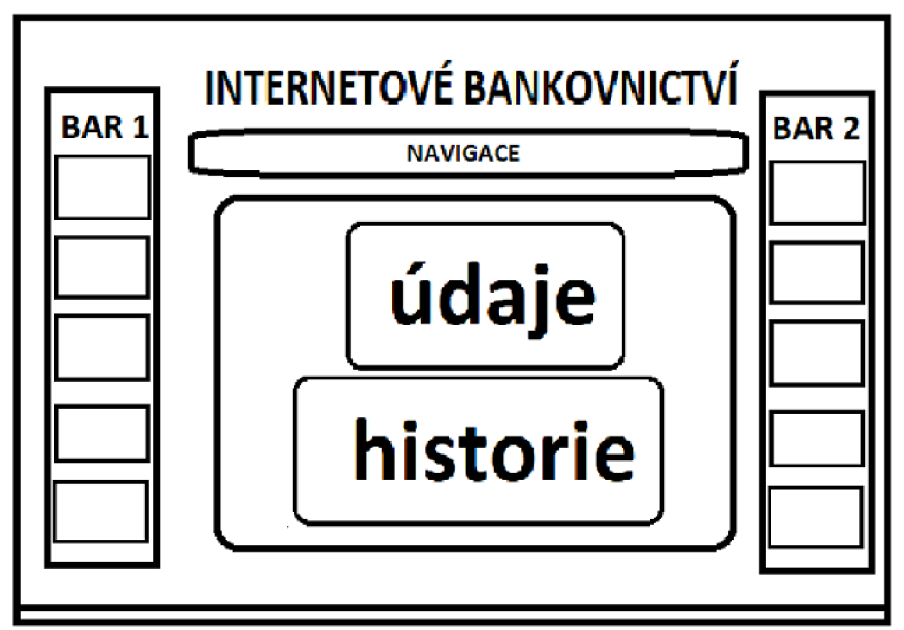

Obrázek 5.4: Druhý návrh vzhledu aplikace

# **5.4 Přihlášení**

### **5.4.1 Starý design**

Přihlašovací formulář je první stránkou, kterou lze spatřit, když se uživatel odkáže na adresu internetového bankovnictví. Na levé straně přihlašovací stránky se nacházelo logo, které si mohla každá instituce vyměnit za své vlastní. V základním nastavení projektu se zde nacházelo hlavní logo. Na této stránce také vznikl design celé aplikace, jelikož zlatá barva evokuje svým způsobem finance a modrá barva v pozadí působí příjemným dojmem, který není nijak rušivým elementem pro oko uživatele. Také samotný nápis "Internetové bankovnictví" byl animovaný – konkrétně se jedná o vlastnost CSS 3 animate, kdy CSS samotné umožňuje měnit vlastnosti prvku bez nutnosti užití skriptovacích jazyků – JS, JQUERY. Díky tomu lze měnit základní kaskádové styly jako jsou například pozice nebo barva. Nápis měl tak při načtení stránky 100% průhlednost a začínal na lehce odsazené pozici, ze které se postupně přemisťoval na své místo, přičemž mu během tohoto procesu postupně ubývalo na průhlednosti a zároveň měnil barvu ze světle modré přes zlatou až po tmavě modrou. Původní vzhled přihlašovací stránky je k vidění na obrázku níže:

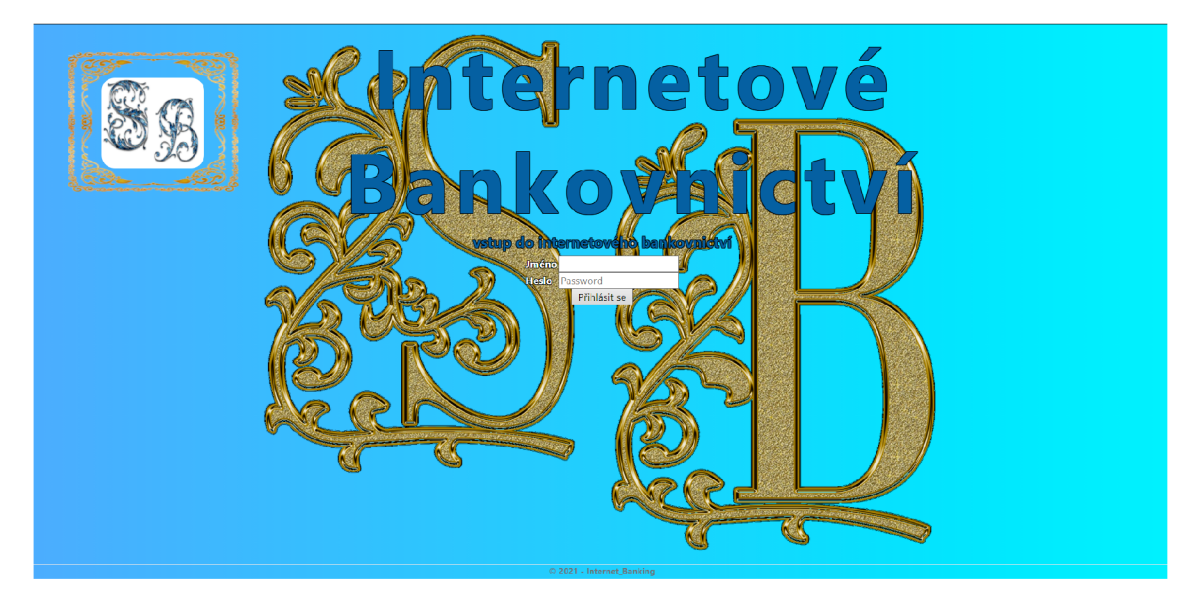

Obrázek 5.5: Přihlašovací stránka

### **5.4.2 Nový design**

Starý design aplikace bylo nicméně potřeba předělat, jelikož z dnešního pohledu působil zastarale, nemoderně a nepřehledně. Zároveň se tak jednalo o největší nedostatek původní verze aplikace. Během předělání designu jsem se nakonec rozhodl držet se modré barvy a světlých motivů, jelikož mi tato kombinace přišla vizuálně příjemná. Naopak, ze stránky zmizelo zlaté lemování a zlatý nápis v pozadí stránky, který byl nahrazen obrázkem s jemným barevným přechodem a bílým podtržením ve třetině stránky, který jsem získal ze stránky freepik.com[9], čímž celému vzhledu dodal trochu prostorovém rozměru. Největší změnou je zde přepínač mezi denním a nočním režimem v levém horním rohu obrazovky[10]. Přepínač pomocí JS automaticky změní barvu prvků na stránce podle toho, v jakém režimu se uživatel nachází a zvolený režim si až do zavření stránky pamatuje - nevzniká tak potřeba při každém načtení nové stránky přepínat denní/noční režim. Nový design denního a nočního režimu je k vidění na obrázcích níže:

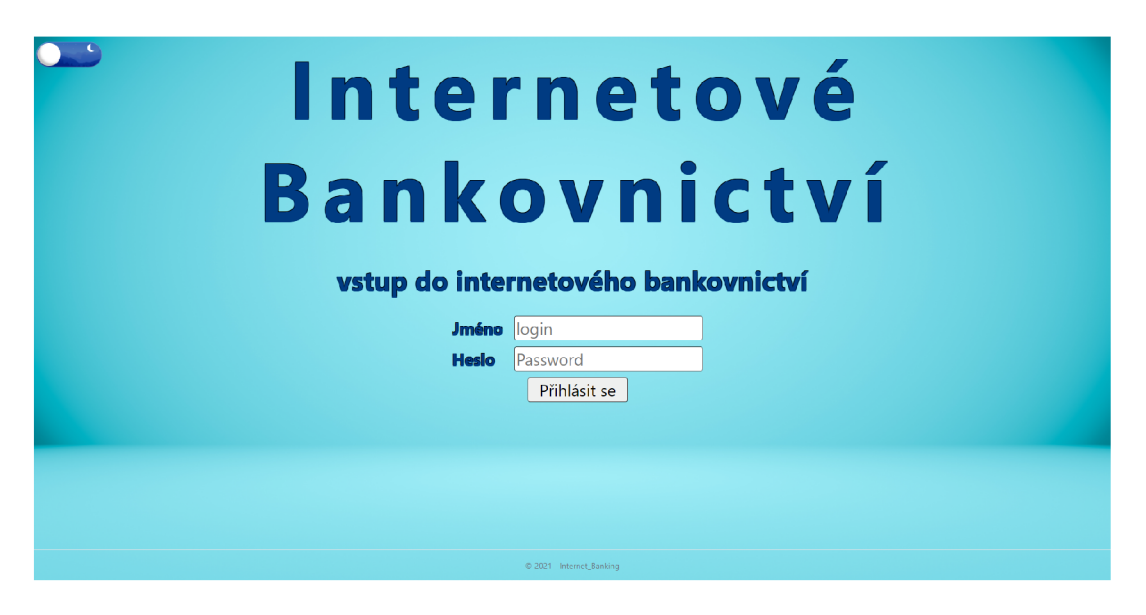

Obrázek 5.6: Přihlašovací stránka - denní režim

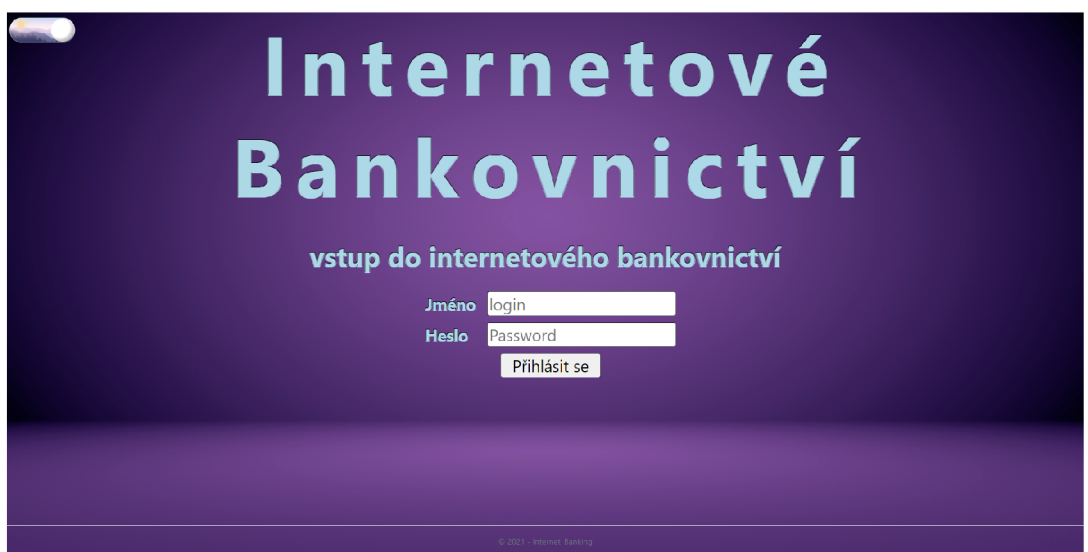

Obrázek 5.7: Přihlašovací stránka - noční režim

#### **5.4.3 Funkce stránky**

Na stránce se nachází především přihlašovací formulář. Jelikož [ASP.NE](http://ASP.NET)T Core nedisponuje přímo ochranou proti útokům jako je SOL Injection (druh útoku, kdy místo přihlašovacích údajů je poslán v přihlašovacím formuláři dotaz na databázi, čímž se lze dostat k citlivým údajům uživatelů), proto je v tomto případě dosaženo zabezpečení pomocí snížení oprávnění tohoto formuláře v jeho vnitřní obslužné metodě post a zároveň s tím ošetření vstupů v samotných dotazech při přihlašování - údaje jsou do dotazu postupně vkládány v podobě parametrů.

Po stisknutí tlačítka "Přihlásit se" se prostřednictvím řadiče veznese dotaz do databáze, zda se v ní nachází uživatel se zadaným jménem. Pokud ano, vrátí databáze heslo od tohoto uživatele, které se následně porovnává s tím, které je zadané v kolonce heslo. Samozřejmě, hesla jsou v databázi zabezpečena pomocí hashovací funkce, takže i v případě, že by se někdo neoprávněný k heslu dostal přímo v databázi, musel by napřed absolvovat celý proces rozklíčování, než by se k požadovanámu heslu dostal. Pokud se uživatelské jméno nebo heslo neshodují, vypíše stránka pomocí JS alert, že něco neproběhlo v pořádku (pozn.: stejným způsobem pomocí alertu stránka upozorňuje, když nastanou problémy ze strany serveru) a stránka se obnoví. Pokud se vše shoduje, do serverového logu se zapíší informace o přihlášení uživatele (user id, jméno, příjmení) a systém zobrazí hlavní stránku.

### **5.5 Hlavní stránka**

Po úspěšném přihlášení se ještě před vytvořením samotného view této stránky vytvoří relace, která se naplní potřebnými daty o uživateli. Napříč stránkami je tak relace pou žívána pro uchování a předávání informací o aktuálně přihlášeném uživateli. Relace má rovněž nastavenou omezenou dobu, po kterou zůstane aktivní. Pokud čas relace vyprší, dojde k vymazání všech aktuálních dat a uživatel bude při další akci odhlášen a vyzván k opětovnému přihlášení. Po založení relace se již zavolá samotný view hlavní stránky, který lze vidět na obrázku:

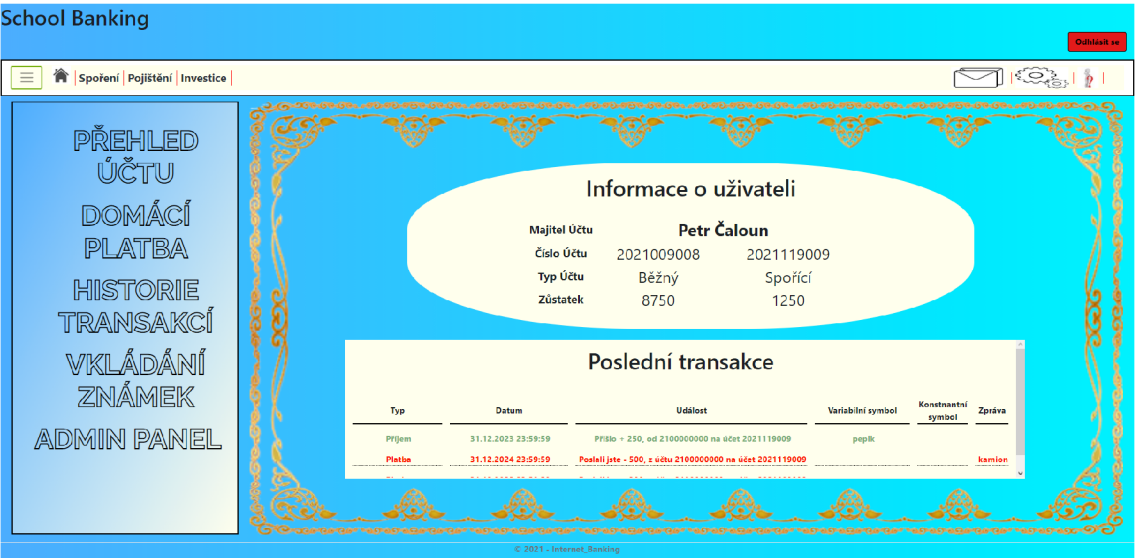

Obrázek 5.8: Hlavní stránka – starý design

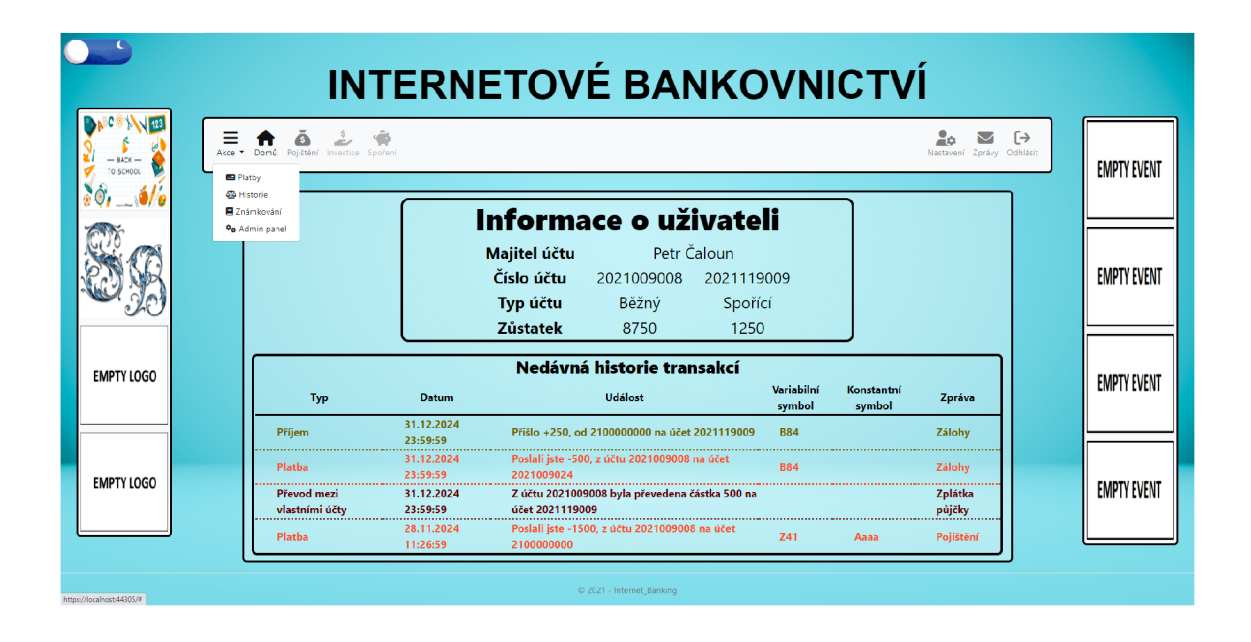

Obrázek 5.9: Hlavní stránka - nový design denní režim

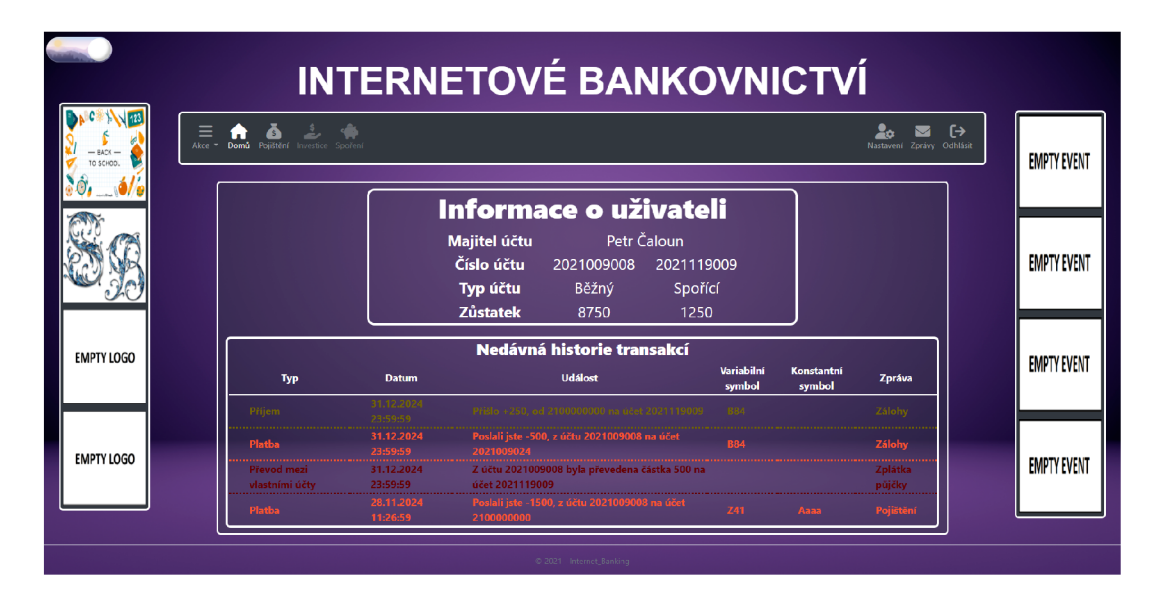

Obrázek 5.10: Hlavní stránka - nový design noční režim

Na hlavní stránce se nachází hned několik důležitých věcí. Tou první jsou informace o uživateli a jeho účtech, v pozdějších fázích projektu zde mohou přibýt další účty nebo informace o aktivních spořeních, a také velmi zkrácená historie transakcí – poslední tři události, v novém designu poslední čtyři události. U starého designu se v horní části na chází navigace, zatímco na levé straně je navigační menu. Ovládací menu má možnost zakrytí na stisknutí tlačítka se třemi čárkami a navigační menu samo o sobě disponuje animací, kdy se text postupně změní po najetí kurzoru na černou barvu. I zde je toho dosaženo pomocí CSS 3 vlastností bez nutnosti používat JS. Nový design naproti tomu používá pouze jednu navigaci. Celkový vzhled navigace je převzatý a upravený dle předlohy ze stránek codepen.io[11]. Navigace se skládá z položek:

- Akce dále se dělí na:
	- Platby
	- Historie transakcí
	- Známkování
	- Ovládací panel
- Domů
- Pojištění
- Investice
- Spoření
- Nastavení
- Odhlásit se

Menu zároveň působí esteticky příjemněji i díky použitým ikonkám z přidaného balíčku font-awesome verze 5.3 [12], kterým Microsoft Visual Studio disponuje. Nutno zde zmínit také fakt, že obě navigační menu se mění podle oprávnění uživatele. Zatímco na obrázku je přihlášen uživatel s oprávněním admin, který má všechny možnosti odemčené, uživatel s oprávněním teacher již neuvidí položku admin panel a uživatel s oprávněním student neuvidí ani položku vkládání známek. Nový vzhled rovněž disponuje dvěma bary po každé straně. Do těch může uživatel s oprávněním admin vložit důležité odkazy, ať už na akce školy, nebo na stránky sponzorů školy. V případě, že by bary měly být prázdné, lze jejich zobrazování v administrátorském panelu vypnout.

# **5.6 Platby a historie transakcí**

School Banking  $\equiv$  **A** Spoření Pojištění Investice  $\nabla$  (C). PŘEHLED ŮČTU **Domácí platba** Vytvořit šablonu DOMÁCÍ Domác **PLATBA** Běžný » **HISTORIE** g TRANSAKCÍ VKLÁDÁNÍ Max. 255 znakí **ZNÁMEK ADMIN PANEL** 

První možností, kam lze přejít z hlavní stránky, je na domácí platby (viz obrázek):

Obrázek 5.11: Platby - starý design

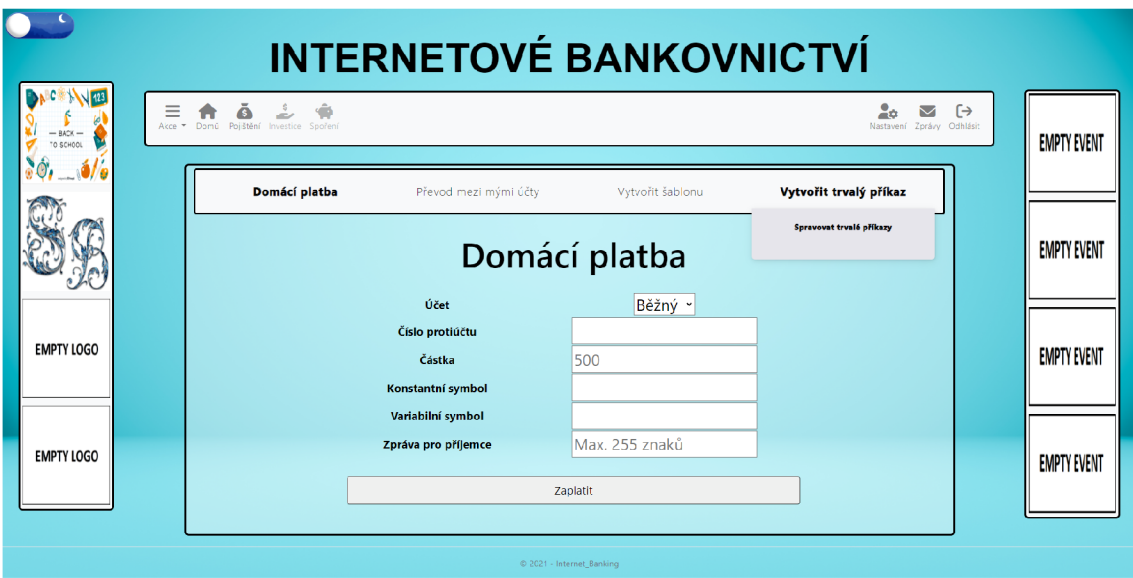

Obrázek 5.12: Platby - nový design

Z de má žák hned několik možností. První možností je domácí platba, kde podobně jako v běžném bankovnictví si student zvolí účet, z něhož se platba provede, zadá číslo protiúčtu, částku a konstantní nebo variabilní symbol, který může být při placení po hledávky požadován, popř. přidá zprávu. Na stisknutí tlačítka "Zaplatit" se tyto údaje nahrají nejprve na stránku s potvrzením, kde je uživatel vyzván, aby si ještě jednou platbu překontroloval. Nebude-li si jist, může se vrátit zpět a platbu opravit, v opačném případě platbu potvrdí a příkaz k platbě se nahraje do PB, jehož funkce bude brzy vysvětlena. Druhou možností je převod mezi vlastními účty, jak již název napovídá, zde je umožněno žákům převádět prostředky mezi jednotlivými účty. Tato akce však nespadá p od PB, jelikož se jedná o převod peněz v rámci jednoho uživatele, takže tato akce je prováděna okamžitě. Třetí možností je vytvoření šablony. Zde si může žák vytvořit šablonu p ro platby, které bude častěji opakovat např. nájem, pojištění, zálohy na elektřinu/vodu atd. Rovněž má možnost šablony spravovat (editovat šablonu, smazat šablonu a zároveň i použít šablonu, kdy po použití šablony se uživatel přepne na domácí platbu, s předvyplněnými údaji ze zvolené šablony). Čtvrtou možností je vytvoření trvalého příkazu. Jak bylo ukázáno v ekonomickém modelu, některé platby lze provádět opakovaně, a tak je vhodné naučit žáky, že existuje trvalý příkaz k úhradě. I zde mají žáci možnost příkaz vytvořit, editovat nebo smazat. Důležité je, že trvalý příkaz musí obsahovat nastavení data, kdy se má platba provést. Pokud by žák v době vykonání trvalého příkazu neměl na účtu dostatek financí, odešle systém automaticky zprávu o neúspěšné platbě. Je tak zapotřebí, aby žáci volili datum platby opravdu pečlivě.

Dále mají studenti možnost, zobrazit si historii transakcí. Ta má možnost filtrovat transakce podle typu účtu (běžný, spořící) a zároveň barevně odlišuje, o jaký pohyb na účtu se jedná (červená = výdaj, zelená = příjem). Zmenšenou verzi historie bylo možno vidět na titulní stránce. Nutno zde podotknout, že historie transakcí je známa pro aplikaci už od přihlášení uživatele, neboť se záznam o historii přenáší s pomocí relace. V novém designu (viz obrázek níže) je rovněž možnost exportovat historii ať už do formátu PDF, nebo JSON. Rovněž přibyla možnost filtrování plateb provedených pouze za poslední měsíc.

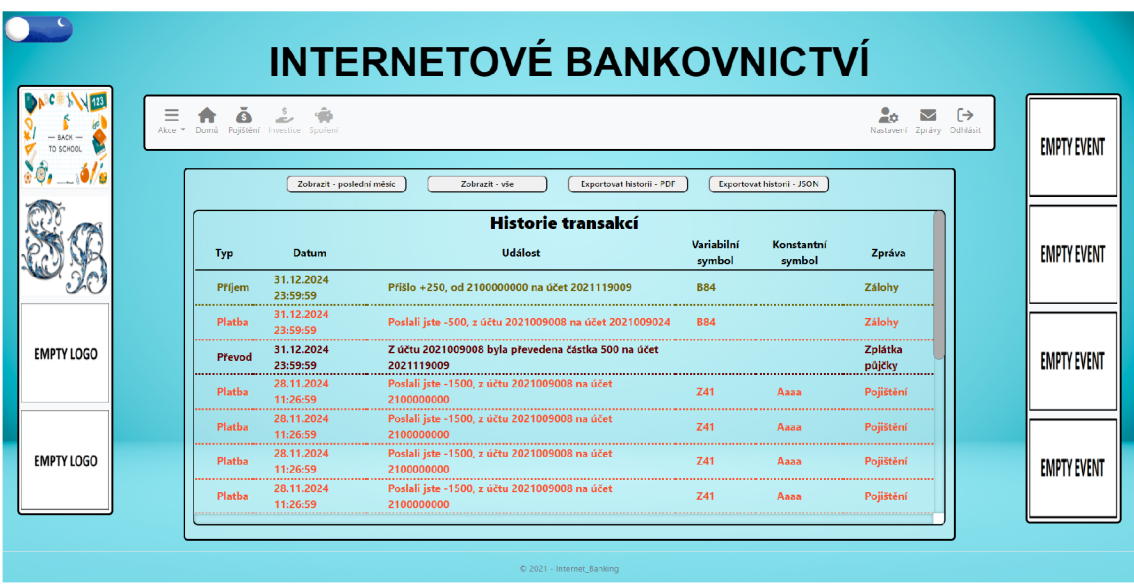

Obrázek 5.13: Historie - nový design

### **5.7 Zprávy, změna hesla, nápověda**

#### **5.7.1 Zprávy**

První položkou ovládacího menu jsou zprávy. Zprávy fungují jako hlavní nástroj celého ekonomického modelu, přičemž s jejich pomocí vyzývá aplikace žáky k provedení plateb nebo upozorňuje na nějaké aktuální dění. Je důležité zmínit, že administrátor má prostřednictvím administrátorského panelu rovněž možnost poslat libovolnému uživateli zprávu. Pedagog může prostřednictvím známkovacího rozhraní také posílat zprávy, ale pouze studentům, pro jejichž třídu má aktuálně stanovený úvazek. Samotného klienta zpráv můžeme vidět na následujícím obrázku:

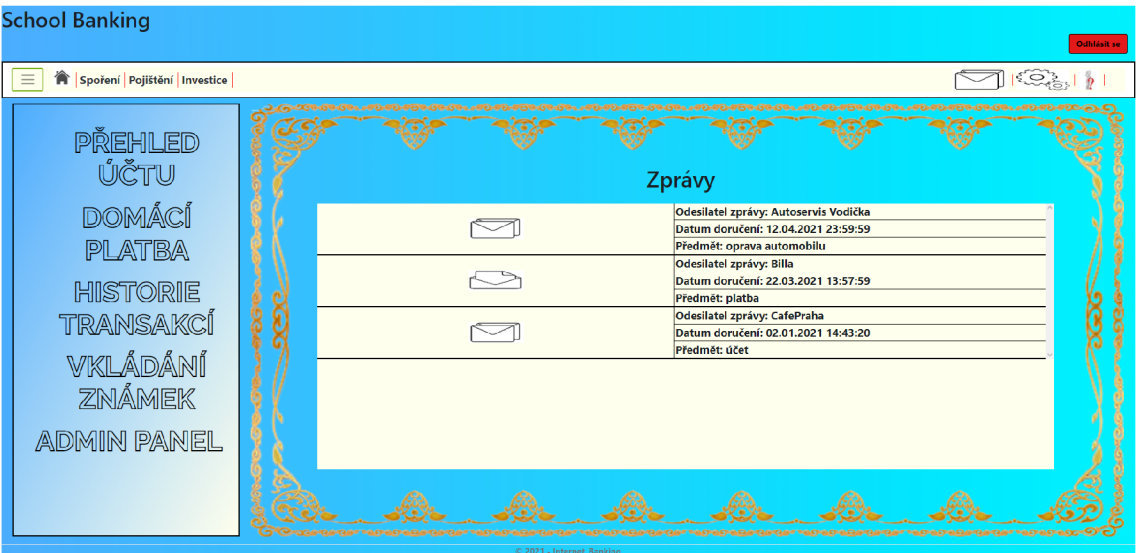

Obrázek 5.14: Zprávy - starý design

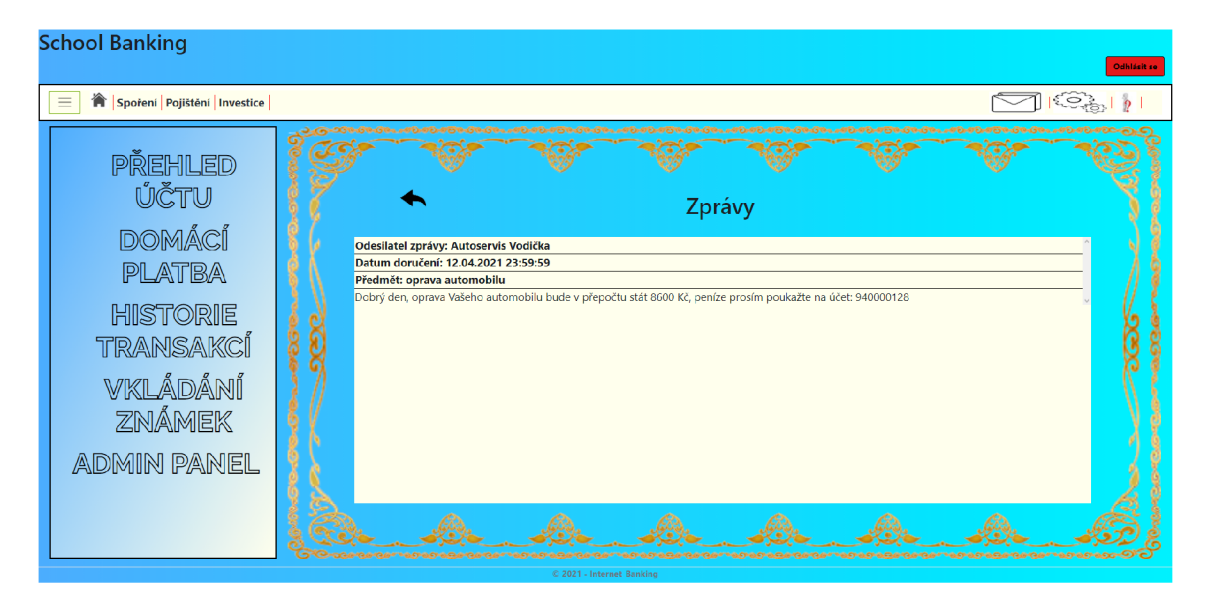

Na následujícím obrázku pak zprávu, která je otevřená:

Obrázek 5.15: Detail zprávy

V novém designu se obě okna zpráv sloučila do jednoho, kdy v levé části lze vidět nabídku se zprávami a v pravém okně detail této zprávy. Aktuálně zobrazená zpráva je rovněž zvýrazněná (viz obrázek):

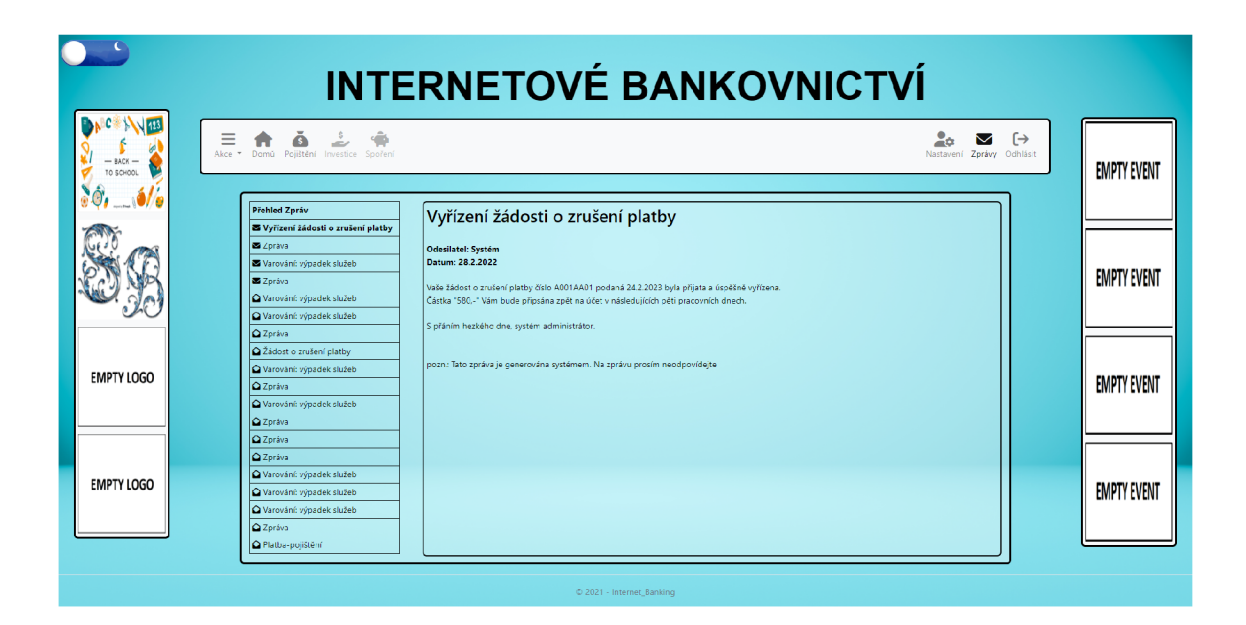

Obrázek 5.16: Zprávy - nový design

Jak je na obrázcích vidět, jednotlivé zprávy mají rozdílné ikony. Pokud je zpráva zavřená, jedná se o zprávu novou, pokud je otevřená, uživatel si ji již zobrazil (pozn.: možnost mazání zpráv není prozatím implementována).

### **5.7.2 Změna hesla**

Druhou položkou tohoto menu je formulář pro změnu hesla, který umožňuje uživateli změnit si své heslo. Formulář je v zásadě jednoduchý, nachází se v něm jedno políčko pro zadání starého hesla, dvě políčka pro zadání nového hesla (nové heslo a opakování nového hesla) a tlačítko pro změnu hesla. Po stisknutí tlačítka "Změnit heslo" se napřed zkontroluje, zda se zadané staré heslo shoduje s heslem uloženým v databázi a následně, zda se nová hesla shodují. Pokud dojde k problému, ať už chyba validity starého hesla, nebo že se nová hesla neshodují, vypíše se prostřednictvím JS alert a stránka se obnoví. Pokud je vše zadáno správně, nové heslo projde hashovací funkcí a zapíše se do databáze namísto starého hesla.

#### **5.7.3 Nápověda**

Třetí položkou je nápověda. Tato položka je v podstatě posuvná galerie, která umožňuje žákům, projít si význam jednotlivých pojmů z bankovnictví, které by měli znát. Jednotlivé pojmy jsou napříč bankovnictvím žákům postupně zpřístupňovány v souladu s posledním probraným bankovním tématem. Jsou jim zde také prezentovány odkazy na stránky zabývající se finanční gramotností, které daná vzdělávací instituce pokládá za relevantní.

# **5.8 Známkovací formulář a administrátorský panel**

### **5.8.1 Známkovací formulář**

Následně se zde nachází známkovacím formulář. Pokud se uživatel s oprávněním teacher nebo admin přepne na známkování žáků, bude nejdříve vyzván, aby si z rozbalující se nabídky vybral třídu. V nabídce jsou zobrazeny všechny třídy, administrátor má přístup ke všem třídám, zatímco pedagog pouze k těm, ke kterým má aktuálně nastavený úvazek. Po zvolení třídy se následně zobrazí druhá rozbalující se nabídka, ze které je nutné vybrat předmět, pokud pedagog vyučuje danou třídu více než jeden předmět. Po zadání těchto údajů se uživateli zobrazí samotný známkovací formulář. Původní verze používala pro konstrukci formuláře produkt "Telerik UI", který uživateli umožňuje snadno rozšiřovat tabulky a přepisovat v nich. Tímto způsobem mohou tedy učitelé vkládat žák ům známky, popř. editovat staré známky (známky jsou vypsány od začátku školního roku). Nová verze známkovacího formuláře je téměř totožná, jen namísto "Telerik UI" využívá pro vytvoření nového sloupce do tabulky tlačítko a pro editaci využívá vlastnost tabulky v HTML5 "contenteditable". V případě, že "contenteditable" nastavíme na hodnotu true, je možné danou položku v tabulce libovolně měnit. Změna byla nezbytná, jelikož u "Telerik UI" došlo ke změně užívacích politik a nejedná se tak nadále o freeware technologii. Když je známkování dokončeno, stiskne uživatel tlačítko "Dokončit". Po stisknutí tlačítka se uživateli zobrazí modálni okno, které se zeptá, zda chce prove dené změny uložit. Stiskne-li uživatel možnost ano, stránka sejme celou tabulku a její novou podobu uloží do databáze. Pokud uživatel zvolí možnost ne, změny se do databáze nepropíší. V obou případech je uživatel přesměrován na hlavní stránku známkování.

### **5.8.2 Administrátorský panel**

Dále je zde možnost Administrátorského panelu. Administrátor má hned několik možností pro správu uživatelů. První z nich je založení uživatele (viz obrázek):

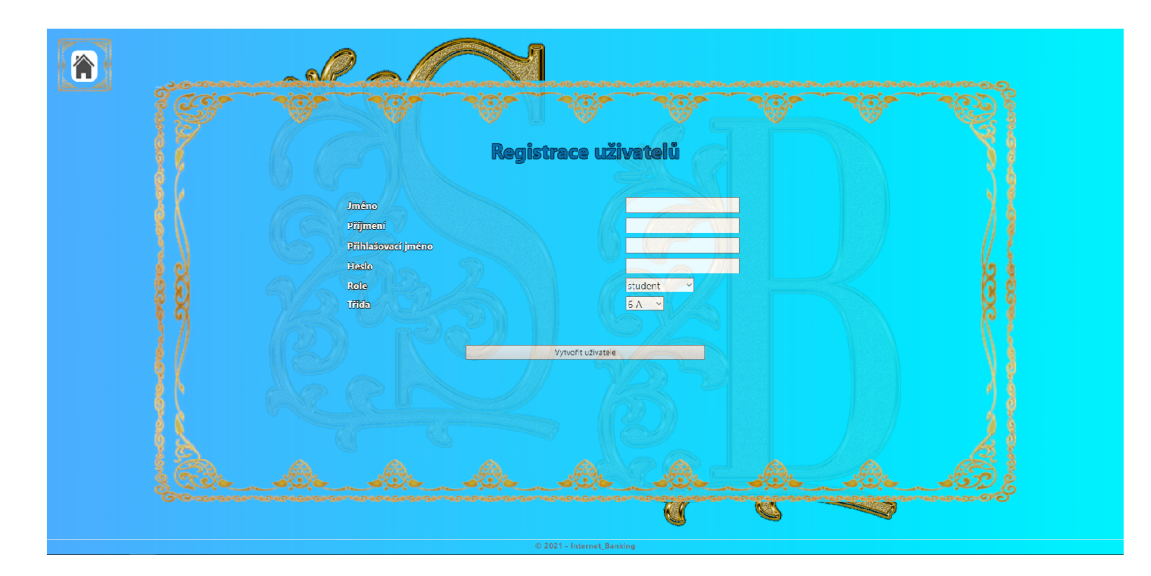

Obrázek 5.17: Registrace uživatelů

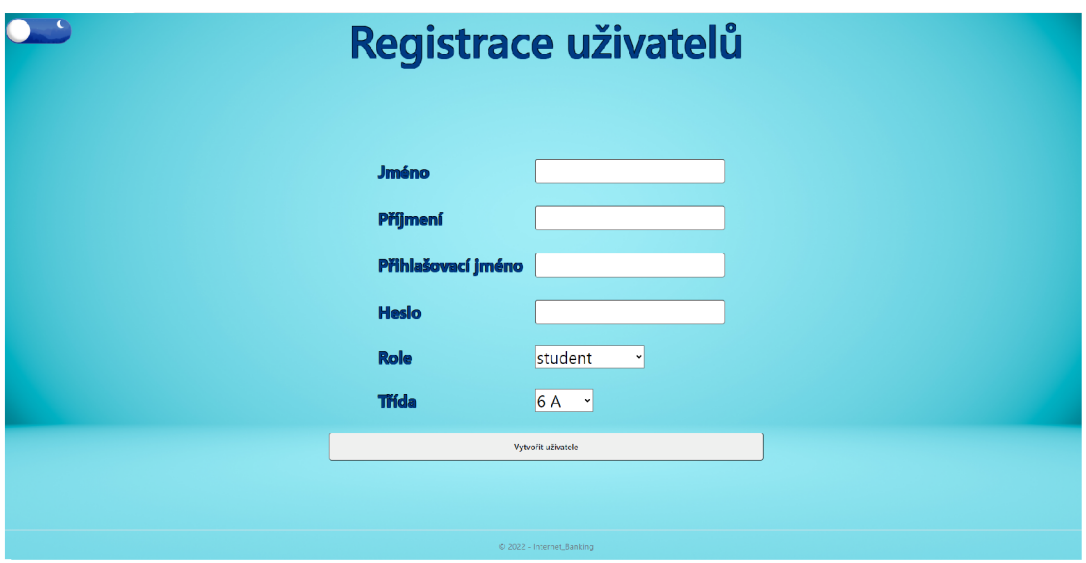

Obrázek 5.18: Registrace uživatelů - nový design

Pro založení uživatele je důležité vyplnit 4 věci:

- Jméno
- Příjmení
- Role
- Třída

Po stisknutí tlačítka "Vytvořit uživatele" se napřed zkontroluje, zda je zadáno heslo. V případě, že není, vygeneruje se náhodné deseti znakové heslo. Dále v případě, že není zadané uživatelské jméno, vytvoří se automaticky jako "jméno příjmení", pokud takový uživatel už náhodou existuje, začne se za jeho jméno přidávat automaticky pořadí "jméno příjmení číslo". V tomto kroku také vygeneruje systém uživateli bankovní účty. Při registraci se vytváří jak běžný, tak spořící účet každému nově založenému uživateli.

Další možností, kterou administrátor disponuje, je přiřazování úvazků jednotlivým pedagogům. Na této stránce se nachází dvě sekce. Nejprve dvě rozbalující se nabídky a tlačítka "Přiřadit úvazek" a "Odebrat úvazek". Následně pod tím je tabulka se seznamem úvazků a vkládací pole pro výběr čísla úvazku spolu s tlačítkem "Upravit" (editace úvazku). Na stisknutí tlačítka "Přiřadit úvazek" se zkontroluje, kterého pedagoga administrátor zvolil a ke kterému předmětu jej přiřadil (např: "Český jazyk –  $6A^{\alpha}$ ), přičemž se zvolený vztah uloží. Správce má následně možnost si úvazky zobrazit a upravit. Důležité je, že každému úvazku je přiřazeno unikátní číslo, dle kterého lze detaily tohoto úvazku dohledat.

Poslední věcí, ke které má administrátor přístup, je přehled uživatelů. Jedná se o velkou tabulku, v níž jsou zobrazeni všichni uživatelé registrovaní v bankovnictví s jejich identifikačním číslem a jménem na levé straně a velkým oknem k zobrazení detailů na pravé straně. Také se zde nachází dvě zadávací pole. První slouží k vyhledání uživatele prostřednictvím jména , druhé k zadání identifikačního čísla uživatele. Po zadání čísla uživatele se v části pro detaily zobrazí formulář s uživatelskými daty a možností změnit uživateli heslo, poslat mu zprávu nebo exportovat jeho historii transakcí ve formátu buď PDF, nebo JSON.

### **5.9 Fungování ekonomického modelu ze strany serveru**

Velmi důležitou částí celé aplikace je pozadí bankovnictví, konkrétně serverová část a práce s ekonomickým modelem. Na základě ekonomického kalendáře (viz výše) provádí server jednotlivé úkony. Jedná se o velmi prostý systém časovače. Při prvním spuštění si server sejme aktuální čas a nastaví časovač tak, aby odpovídal 2. hodině ranní následujícího dne. Druhá hodina ranní vychází ze statistických pozorování vytížení serverů, kdy mezi 2. a 4. hodinou vykazují Evropské servery nejmenší vytížení. Když doběhne časovač, první, k čemu dojde je, že se sejme a uloží aktuální datum z operačního systému, na kterém projekt běží. Následně se zavolají data z tabulky PB, která je potřeba zpracovávat. Systém pak prochází jednotlivé položky z tabulky, a pokud se u položky nejedná o trvalý příkaz k úhradě, parametr "is\_permanent" je nastaven na "false", a pokud shoduje se aktuální datum, platební příkaz se provede – strhnou se peníze odesilateli a přičtou se příjemci. Zároveň s tím se provedená platba z P B smaže. V opačném případě, kdy se jedná o trvalý příkaz, nebude platba z PB odstraněna, ale datum provedení této platby bude posunutý na následující měsíc. Před odstraněním platby z PB však ještě server zkontroluje tabulku poplatků a odstraní z ní aktuálně splacenou pohledávku pro konkrétního uživatele. Pohledávku server rozpozná podle unikátního čísla účtu odesilatele.

Po provedení všech platebních příkazů se zkontroluje, zda některý z datumů není význačný pro ekonomický model, pozn.: význačné datumy jsou uloženy ve statickém poli na straně serveru. Pokud ano, zavolá se příslušná metoda zajišťující odeslání platebního požadavku všem uživatelům. V případě, že se jedná o datum s příjmem, zavolá server tabulku známek a vytvoří průměr všech obdržených známek za poslední měsíc. Nejprve tvoří průměr z jednotlivých předmětů, následně tyto průměry mezi sebou, a podle skupiny z modelu 3-sigma, do které žák aktuálně díky průměru známek spadá, mu na účet odešle vyměřený příjem. S tím se i zkontroluje, zda se zde za poslední měsíc nenachází pro daného žáka nějaké bonusy v podobě pochval za reprezentaci školy a aktivitu. V případě, že ano, je tento bonus rovněž vyplacen v tomto kroku . Po provedení všech úkonů se opět sejme aktuální čas, kdy v různých dnech a v závislosti na vytížení serveru může být rozdílná délka trvání, a nastaví se opět na další den na 2. hodinu ranní, kdy se celá smyčka opakuje.

# **6 Plány do budoucna**

První část projektu, kterou tvoří bakalářská práce, má za cíl vytvořit samotný nástroj internetového bankovnictví se základním ekonomickým modelem. Zároveň musí představovat prostředek, díky kterému se žáci naučí samotné bankovnictví ovládat, platit pohledávky v termínu a přebytečné peníze ukládat na spořící účet, kde se lépe úročí, kde pro potřeby aplikace byla zvolena vyšší úroková sazba, aby byl výsledek pro žáky více patrný. Tento krok je koncipován pro 6. třídu základních škol.

Druhým krokem projektu je implementování celého systém investic. Finanční základ pro investování prostředků si žáci (díky lehce přebytkovému modelu) přinesou z předchozího ročníku. Toto prostředí bude umožňovat zhodnocení prostředků v podobě nákupu akcií fiktivních firem. Zde se žáci budou muset naučit, jak vyčíst rizikovost koupi akcie z grafu firemního rozvoje, a zároveň se naučit průběžně sledovat trh, o který mají zájem. Současně s tím však nezanikají běžné pohledávky, na které jsou již žáci zvyklí. Díky tomu se rovněž naučí, že nemohou investovat všechny prostředky, kterými na účtu disponují. Tento krok také obsahuje rozsáhlejší možnosti půjček, kdy doposud byla žákům představena jen možnost kontokorentu a trvalejší možnosti uložení finančních prostředků.

Cíl: naučit žáky základní orientaci v prostředí investic. Tento krok je dle ŠVP koncipován pro 7. třídy základních škol.

Třetí krok projektu je zatím jeho nejrozsáhlejším krokem, jelikož zde bude třeba vytvořit samotné herní prostředí. Jedná se vlastně o vytvoření online hry, která bude již obsahovat opravdu rozsáhlý ekonomický model obohacený o herní prvky např. různé výše poplatků, různé možnosti nákupů, faktor štěstí charakteru. Zde žáci zužitkují všechny dosud nabyté znalosti, jelikož budou spravovat život své fiktivní postavičky a zajišťovat, aby se měla co nejlépe. V tuto chvíli již připadá v úvahu celá škála věcí, které může po stavička (jejich herní avatar) např. zakoupit si auto, větší byt, domácího mazlíčka atd., přičemž budou nuceni všechny své závazky poplatit - díky tomu bude implementovaná i možnost osobního bankrotu. V takovém případě by přicházela do povědomí škola, pod záštitou bankovní instituce, která by dotčenému žákovi mohla poskytnout odborné vedení, jak se z nastalé situace dostat.

Cíl: přimět žáky mít co nejvyšš í aktiva, a zároveň s tím co nejvyšší faktor štěstí u své postavičky. Tento krok je koncipovaný pro 8.-9. třídu.

# **7 Zhodnocení řešení**

Když jsem do projektu vstupoval, netušil jsem, kolik práce je spojeno s obsažením tak širokého tématu, jako je projekt pro vzdělávání. Musím ale přiznat, že s celkovým výsledkem jsem spokojen jak já, tak i zástupci vzdělávacích institucí, kterým jsem projekt představil.

Během vytváření samotného webu jsem byl nejednou upozorněn na nedostatky aktuálního řešení, popřípadě se neustále objevovaly nápady, jak řešení více rozvětvit a udělat komplexnějším. Nakonec jsem aktuální práci omezil na základní funkce bankovnictví, kdy se v budoucnu budu soustředit na rozšíření spektra nabízených možností.

Jednou z připomínkovaných věcí byla responzivita, respektive úprava aplikace pro telefony, která v původním designu, hlavně vlivem CSS animacím, které projekt obsahoval, nebyla možná. Nový design projektu již ale obsahuje plnou responzivitu díky použití knihovny Bootstrap [13].

# **Závěr**

Cílem této práce bylo vytvořit funkční aplikaci internetového bankovnictví, která by byla schopna naučit žáky základních škol finanční gramotnost. I přes komplikace, které do projektu přinesla současná pandemická situace, jsem velmi rád, že jsem se řešení projektu ujal a to, co se v počátcích zdálo pouze jako vize , postupně přeměnil v něco, co může pozitivně ovlivnit další generaci žáků základních škol. Důležité je také pozname nat, že vzdělávací instituce dnes ve velké míře postrádají k výuce finanční gramotnosti vhodné nástroje.

Díky neustále se rozvíjejícímu ekonomickému trhu také věřím, že tato aplikace má velký potenciál k budoucímu rozvoji, stejně tak jako mnoho možných rozšíření, která na ni mohou navazovat a mnohem více tak rozšiřovat povědomí žáků základních škol o světě financí a způsobů nakládání s nimi .

Po předělání designu do nové podoby dostala aplikace nový nádech. Nicméně, na své uvedení do praktické výuky zatím stále čeká, jelikož aktuální situace ve školství nenechává příliš prostoru pro nové výukové nástroje.

Věřím, že při ostrém nasazení do praktické výuky se setká projekt s úspěchem, a to jak u žáků a vyučujících, tak i u rodičů. Přeci jen, rodiče si lépe představí, jak jejich ratolest obstojí ve světě plném finančních výzev, když ji uvidí hospodařit s nějakými prostředky, než když budou muset odhadovat, jak bude finančně zdatná na základě jejího školního prospěchu.

Do budoucna se systém plánuje rozšiřovat. Aktuální řešení, kterým je bakalářská práce, zdaleka neobsahuje všechny možnosti světa financí a pro možnost projekt prohlásit jako schopný komplexní výuky finanční gramotnosti bude třeba ještě mnoho rozšíření.

# **Použitá literatura**

- [1] *Finanční gramotnost Finanční gramotnost: DEFINICE FINANČNÍ GRAMOTNOSTI DEFINICE FINANČNÍ GRAMOTNOSTI*. Praha: RVP.CZ, 2012. Dostupné také z: https://digifolio.rvp.cz/view/artefact.php?artefact=58591%5C&view=2939% 5C&block= 18975.
- [2] *Základní finanční pojmy.* Rychnov u Jablonce n. N.: Institut rozvoje kompetencí, z.ú., 2015. Dostupné také z: [https://brainstorm.czech-us.cz/zakladni-financni](https://brainstorm.czech-us.cz/zakladni-financni-)pojmy/.
- [3] *Bankovnictví Základní pojmy (zápis).* Hanušovice: Webnode , 2011. Dostupné také z: [https://nasetrida2014.webnode.cz/news/bankovnictvi-zakladni-pojmy-zapis-/.](https://nasetrida2014.webnode.cz/news/bankovnictvi-zakladni-pojmy-zapis-/)
- [4] *Spotřební výdaje domácností 2019.* Praha : Český statistický úřad, 2020. Dostupné také z: [https://www.czso.cz/csu/czso/spotrebni-vydaje-domacnosti-2019.](https://www.czso.cz/csu/czso/spotrebni-vydaje-domacnosti-2019)
- [5] *Využití Big Data pro vyhodnocení socio-ekonomické pozice obyvatel v typech území*  definovaných Strategií regionálního rozvoje 2021+. Liberec, 2021+.
- [6] Pravidlo tří sigma. San Francisco (CA): Wikimedia Foundation, 2001-2021. Dostupné také z: https://cs.wikipedia.org/wiki/Pravidlo %5C  $\pm$  %C5 % 99i %5C %20sigma.
- [7] *Informace k mimořádnému opatření Ministerstva zdravotnictví k uzavření škol.*  Praha: Centrum pro zjišťování výsledků vzdělávání, 2019. Dostupné také z: https: // cermat.cz/aktuality/85 - aktuality/247 - informace - msmt - k - mimoradnemu opatřeni-ministerstva-zdravotnictvi-k-uzavreni-skol.
- [8] Miroslav Holec. Praha, 2017. Dostupné také z: https://www.miroslavholec.cz/blog/ rychlý-vyvoj-webovych-aplikaci-s-razor-pages-v-aspnet-core-20.
- [9] *Freepik.* Španělsko: Freepik Company S.L., 2010. Dostupné také z: <https://www>. [freepik.com/.](http://freepik.com/)
- [10] *Checkbox CSS Toggle Day / Night Mode.* Oregon: CodePen, 2022. Dostupné také z: [https://codepen.io/ahmadbassamemran/pen/yLBXBmy.](https://codepen.io/ahmadbassamemran/pen/yLBXBmy)
- [11] *Bootstrap 4 Navbar with Icon Top. Paris: [Bootsnipp.com,](http://Bootsnipp.com) 2017. Dostupné také z:* <https://bootsnipp.com/snippets/nNX3a> .
- [12] *Font awesome.* Reykjavik: Fonticons, Inc., 2012-10-18. Dostupné také z: https:// [fontawesome.com/.](http://fontawesome.com/)
- [13] *Bootstrap.* Tempe, 2012-01-10. Dostupné také z: [https://getbootstrap.com/.](https://getbootstrap.com/)

# **Seznam obrázků**

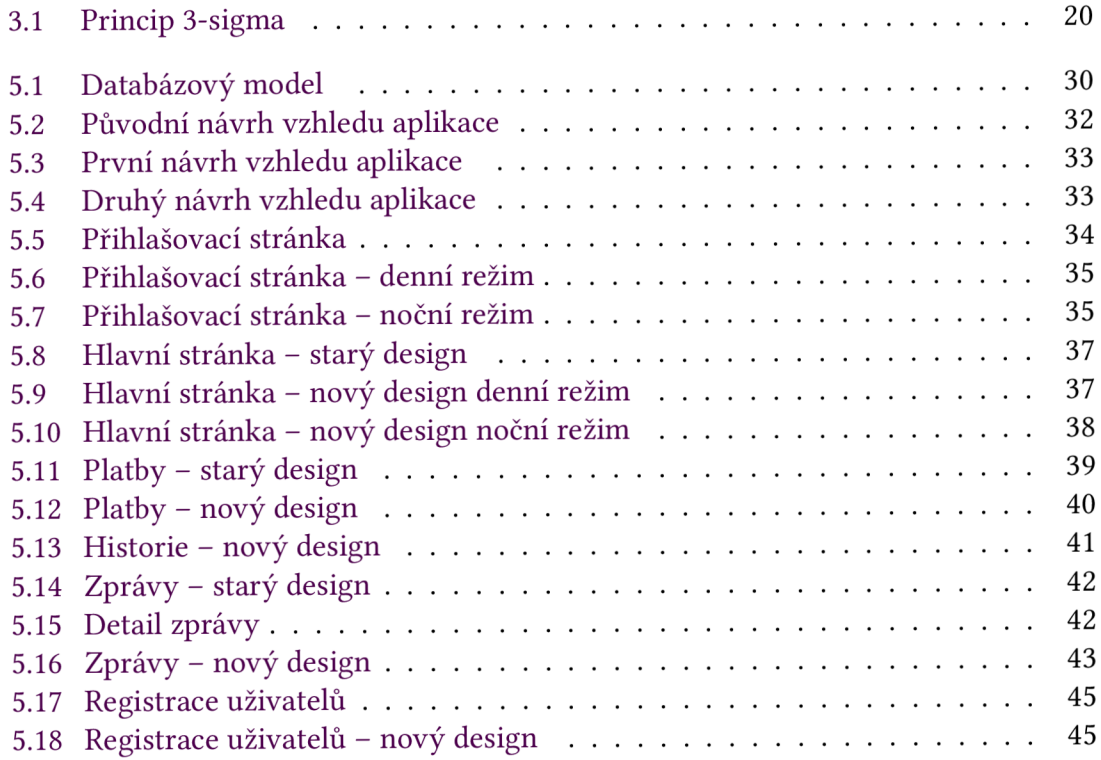

# **Seznam tabulek**

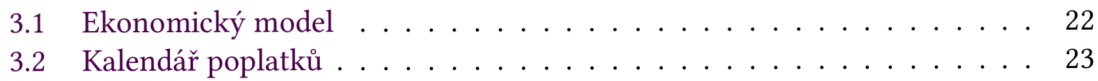